# HTML <a> Element: Link Content Inside Page

With Lon Hosford

Copyright 2014 Lon Hosford. All Rights Reserved. www.lonhosford.com
This is the voice transcript and screen captures from the video for this portion of the course.

### **Basic HTML Content Elements in a Nutshell**

When you start out from scratch with HTML you often get overwhelmed by the large number of HTML elements. So here are basic HTML elements you can use for content to get started. They all go into the body element of your HTML document. Also these are elements that have existed since the creation of HTML. They have withstood the test of time to remain relevant and useful.

#### What are the basic HTML Content Elements in a Nutshell?

The basic HTML content elements are the h1, h2, h3, h4, h5, h6, p and br elements.

The h1, h2, h3, h4, h5 and h6 elements are used to contain important content in the content structure. For example the h1 element is used for the key content such as a page heading. Then the h2 would contain the second level headings and so forth up to the h6 element. The heading of this page uses the h1 element.

Lorem ipsum dolor sit amet, consectetur adipisicing elit, sed do eiusmod tempor incididunt ut labore et dolore magna aliqua. Ut enim ad minim veniam, quis nostrud exercitation ullamco laboris nisi ut aliquip ex ea commodo consequat. Duis aute irure dolor in reprehenderit in voluptate velit esse cillum dolore eu fugiat nulla pariatur. Excepteur sint occaecat cupidatat non proident, sunt in culpa qui officia deserunt mollit anim id est laborum.

The <u>p element</u> is for paragraphs. You will use this element often. All the content in this document besides the page header uses the p element.

Lorem ipsum dolor sit amet, consectetur adipisicing elit, sed do eiusmod tempor incididunt ut labore et dolore magna aliqua. Ut enim ad minim veniam, quis nostrud exercitation ullamco laboris nisi ut aliquip ex ea commodo consequat. Duis aute irure dolor in reprehenderit in voluptate velit esse cillum dolore eu fugiat nulla pariatur. Excepteur sint occaecat cupidatat non proident, sunt in culpa qui officia deserunt mollit anim id est laborum.

The <u>br element</u> is for line breaks. It is very handy and easy to use.

Lorem ipsum dolor sit amet, consectetur adipisicing elit, sed do eiusmod tempor incididunt ut labore et dolore magna aliqua. Ut enim ad minim veniam, quis nostrud exercitation ullamco laboris nisi ut aliquip ex ea commodo consequat. Duis aute irure dolor in reprehenderit in voluptate velit esse cillum dolore eu fugiat nulla pariatur. Excepteur sint occaecat cupidatat non proident, sunt in culpa qui officia deserunt mollit anim id est laborum.

In this exercise we are linking to content inside of a page.

### **Basic HTML Content Elements in a Nutshell**

When you start out from scratch with HTML you often get overwhelmed by the large number of HTML elements. So here are basic HTML elements you can use for content to get started. They all go into the body element of your HTML document. Also these are elements that have existed since the creation of HTML. They have withstood the test of time to remain relevant and useful.

#### What are the basic HTML Content Elements in a Nutshell?

The basic HTML content elements are the h1, h2, h3, h4, h5, h6, p and br elements.

The h1, h2, h3, h4, h5 and h6 elements are used to contain important content in the content structure. For example the h1 element is used for the key content such as a page heading. Then the h2 would contain the second level headings and so forth up to the h6 element. The heading of this page uses the h1 element.

Lorem ipsum dolor sit amet, consectetur adipisicing elit, sed do eiusmod tempor incididunt ut labore et dolore magna aliqua. Ut enim ad minim veniam, quis nostrud exercitation ullamco laboris nisi ut aliquip ex ea commodo consequat. Duis aute irure dolor in reprehenderit in voluptate velit esse cillum dolore eu fugiat nulla pariatur. Excepteur sint occaecat cupidatat non proident, sunt in culpa qui officia deserunt mollit anim id est laborum.

The <u>p element</u> is for paragraphs. You will use this element often. All the content in this document besides the page header uses the p element.

Lorem ipsum dolor sit amet, consectetur adipisicing elit, sed do eiusmod tempor incididunt ut labore et dolore magna aliqua. Ut enim ad minim veniam, quis nostrud exercitation ullamco laboris nisi ut aliquip ex ea commodo consequat. Duis aute irure dolor in reprehenderit in voluptate velit esse cillum dolore eu fugiat nulla pariatur. Excepteur sint occaecat cupidatat non proident, sunt in culpa qui officia deserunt mollit anim id est laborum.

The <u>br element</u> is for line breaks. It is very handy and easy to use.

Lorem ipsum dolor sit amet, consectetur adipisicing elit, sed do eiusmod tempor incididunt ut labore et dolore magna aliqua. Ut enim ad minim veniam, quis nostrud exercitation ullamco laboris nisi ut aliquip ex ea commodo consequat. Duis aute irure dolor in reprehenderit in voluptate velit esse cillum dolore eu fugiat nulla pariatur. Excepteur sint occaecat cupidatat non proident, sunt in culpa qui officia deserunt mollit anim id est laborum.

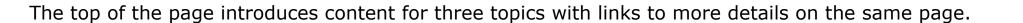

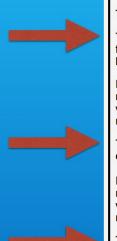

### Basic HTML Content Flore

When you start out from scratch with HTML you often get overwhelmed by the large elements you can use for content to get started. They all go into the body element o have existed since the creation of HTML. They have withstood the test of time to rer

#### What are the basic HTML Content Elements in a Nutshell?

The basic HTML content elements are the h1, h2, h3, h4, h5, h6, p and br elements

The <a href="https://his.page.ncb.nlm.new.html">https://his.page.ncb.nlm.new.html</a> and he elements are used to contain important content in the for the key content such as a page heading. Then the h2 would contain the second heading of this page uses the h1 element.

Lorem ipsum dolor sit amet, consectetur adipisicing elit, sed do eiusmod tempor inc minim veniam, quis nostrud exercitation ullamco laboris nisi ut aliquip ex ea commo voluptate velit esse cillum dolore eu fugiat nulla pariatur. Excepteur sint occaecat cu mollit anim id est laborum.

The <u>p element</u> is for paragraphs. You will use this element often. All the content of the element.

Lorem ipsum dolor sit amet, consectetur adipisicing elit, sed do eiusmod tempor inci minim veniam, quis nostrud exercitation ullamco laboris nisi ut aliquip ex ea commo voluptate velit esse cillum dolore eu fugiat nulla pariatur. Excepteur sint occaecat cu mollit anim id est laborum.

Lorem ipsum dolor sit amet, consectetur adipisicing elit, sed do eiusmod tempor inci minim veniam, quis nostrud exercitation ullamco laboris nisi ut aliquip ex ea commo voluptate velit esse cillum dolore eu fugiat nulla pariatur. Excepteur sint occaecat cu mollit anim id est laborum.

The br element is for line breaks. It is very handy and easy to use.

Lorem ipsum dolor sit amet, consectetur adipisicing elit, sed do eiusmod tempor inci minim veniam, quis nostrud exercitation ullamco laboris nisi ut aliquip ex ea commo voluptate velit esse cillum dolore eu fugiat nulla pariatur. Excepteur sint occaecat cu mollit anim id est laborum.

### What are the HTML h1 through h6 Elements in a Nutshell?

The HTML elements h1, h2, h3, h4, h5 and h6 are used for headings. The h1 element defines the highest level of importance a element the lowest level. They outline the content in lieu of newer HTML5 elements such as header, section, aside and footer. It is a best practice to use them in the order of h1 to h6 and not skip one of the levels. The h1 to h6 elements are a part of HTML created. The main title of this document uses the h1 element. Here are examples of the others:

#### This is content in and h2 element.

#### This is content in and h3 element.

Web browsers implement default styling with these elements. All are usually rendered in a bold font weight. The h1 element is the largest default font size and the h6 element as the smallest. The styling can be changed using CSS.

The h1 to h6 elements are a block element like the p element used for this document. This means they always begin on a new document. This also means content that follows starts on a new line. This block display behavior can be overridden using CSS.

These elements should not contain other block elements such as h1, h2, h3, h4, h5 and h6 elements or the p element.

#### $\Lambda Top \Lambda$

#### What is the HTML p Element in a Nutshell?

The HTML p element creates a paragraph. Often web browsers render the p element with top and bottom margins.

The p element is a block element like the h1 element used for this document. This means they always begin on a new line in th This also means content that follows starts on a new line. This block display behavior can be overridden using CSS.

Paragraphs should contain other block elements. This means p elements cannot contain other p elements as well as the h1, h2 and h6 elements or the newer HTML5 header, section, aside and footer elements.

Web browsers implement default styling with these elements. All are usually rendered in a bold font weight. The h1 element is r the largest default font size and the h6 element as the smallest. The styling can be changed using CSS.

Web browsers remove the white space (multiple spaces, tabs and line breaks) in your code. They get converted to a single spa rendered in your web browsers. Should you want to break a line within a paragraph you can use the br element.

#### $\Lambda Top \Lambda$

#### What is the HTML br Element in a Nutshell?

The br element creates a line break in content. This means the content following the br element appears on the next line. Begin often puzzled that line breaks they place in the code do not appear in the Web Browser. This is because Web Browser absorb :

Then further down in the page there is the detail on each topic.

### Basic HTML Content Elements

When you start out from scratch with HTML you often get overwhelmed by the large elements you can use for content to get started. They all go into the body element o have existed since the creation of HTML. They have withstood the test of time to rer

#### What are the basic HTML Content Elements in a Nutshell?

The basic HTML content elements are the h1, h2, h3, h4, h5, h6, p and br elements

The <a href="https://his.phy.nd/">https://his.phy.nd/</a> and <a href="https://his.phy.nd/">h6 elements</a> are used to contain important content in the for the key content such as a page heading. Then the <a href="https://his.phy.nd/">h2 would contain the second heading of this page uses the <a href="https://his.phy.nd/">h1 element</a>.

Lorem ipsum dolor sit amet, consectetur adipisicing elit, sed do eiusmod tempor inc minim veniam, quis nostrud exercitation ullamco laboris nisi ut aliquip ex ea commo voluptate velit esse cillum dolore eu fugiat nulla pariatur. Excepteur sint occaecat cu mollit anim id est laborum.

The <u>p element</u> is for paragraphs. You will use this element often. All the conterport to element.

Lorem ipsum dolor sit amet, consectetur adipisicing elit, sed do eiusmod tempor inci minim veniam, quis nostrud exercitation ullamco laboris nisi ut aliquip ex ea commo voluptate velit esse cillum dolore eu fugiat nulla pariatur. Excepteur sint occaecat cu mollit anim id est laborum.

Lorem ipsum dolor sit amet, consectetur adipisicing elit, sed do eiusmod tempor inci minim veniam, quis nostrud exercitation ullamco laboris nisi ut aliquip ex ea commo voluptate velit esse cillum dolore eu fugiat nulla pariatur. Excepteur sint occaecat cu mollit anim id est laborum.

The br element is for line breaks. It is very handy and easy to use.

Lorem ipsum dolor sit amet, consectetur adipisicing elit, sed do eiusmod tempor inci minim veniam, quis nostrud exercitation ullamco laboris nisi ut aliquip ex ea commo voluptate velit esse cillum dolore eu fugiat nulla pariatur. Excepteu mollit anim id est laborum.

### What are the HTML h1 through h6 Elements in a Nutshell?

The HTML elements h1, h2, h3, h4, h5 and h6 are used for headings. The h1 element defines the highest level of importance a element the lowest level. They outline the content in lieu of newer HTML5 elements such as header, section, aside and footer. I is a best practice to use them in the order of h1 to h6 and not skip one of the levels. The h1 to h6 elements are a part of HTML created. The main title of this document uses the h1 element. Here are examples of the others:

#### This is content in and h2 element.

#### This is content in and h3 element.

Web browsers implement default styling with these elements. All are usually rendered in a bold font weight. The h1 element is the largest default font size and the h6 element as the smallest. The styling can be changed using CSS.

The h1 to h6 elements are a block element like the p element used for this document. This means they always begin on a new document. This also means content that follows starts on a new line. This block display behavior can be overridden using CSS.

These elements should not contain other block elements such as h1, h2, h3, h4, h5 and h6 elements or the p element.

#### $\Lambda Top \Lambda$

#### What is the HTML p Element in a Nutshell?

The HTML p element creates a paragraph. Often web browsers render the p element with top and bottom margins.

The p element is a block element like the h1 element used for this document. This means they always begin on a new line in th This also means content that follows starts on a new line. This block display behavior can be overridden using CSS.

Paragraphs should contain other block elements. This means p elements cannot contain other p elements as well as the h1, h2 and h6 elements or the newer HTML5 header, section, aside and footer elements.

Web browsers implement default styling with these elements. All are usually rendered in a bold font weight. The h1 element is r the largest default font size and the h6 element as the smallest. The styling can be changed using CSS.

Web browsers remove the white space (multiple spaces, tabs and line breaks) in your code. They get converted to a single spa rendered in your web browsers. Should you want to break a line within a paragraph you can use the br element.

### ΛΤορΛ

#### What is the HTML br Element in a Nutshell?

The br element creates a line break in content. This means the content following the br element appears on the next line. Begin often puzzled that line breaks they place in the code do not appear in the Web Browser. This is because Web Browser absorb :

And we are including links to return to the top of the page.

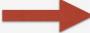

### **Basic HTML Content Elements in a Nutshell**

When you start out from scratch with HTML you often get overwhelmed by the large number of HTML elements. So here are basic HTML elements you can use for content to get started. They all go into the body element of your HTML document. Also these are elements that have existed since the creation of HTML. They have withstood the test of time to remain relevant and useful.

#### What are the basic HTML Content Elements in a Nutshell?

The basic HTML content elements are the h1, h2, h3, h4, h5, h6, p and br elements.

The h1, h2, h3, h4, h5 and h6 elements are used to contain important content in the content structure. For example the h1 element is used for the key content such as a page heading. Then the h2 would contain the second level headings and so forth up to the h6 element. The

heading of this page uses the h1 element

Lorem ipsum dolor sit amet, consectetur apisi minim veniam, quis nostrud exercitation ullamo voluptate velit esse cillum dolore eu fugiat nulla mollit anim id est laborum.

The p element is for paragraphs. You will use t element.

Lorem ipsum dolor sit amet, consectetur adipisi This is content in and h3 element. minim veniam, quis nostrud exercitation ullamo voluptate velit esse cillum dolore eu fugiar nui mollit anim id est laborum.

### What are the HTML h1 through h6 Elements in a Nutshell?

The HTML elements h1, h2, h3, h4, h5 and h6 are used for headings. The h1 element defines the highest level of importance and element the lowest level. They outline the content in lieu of newer HTML5 elements such as header, section, aside and footer. Fc is a best practice to use them in the order of h1 to h6 and not skip one of the levels. The h1 to h6 elements are a part of HTML wl created. The main title of this document uses the h1 element. Here are examples of the others:

#### This is content in and h2 element.

### What is the HTML p Element in a Nutshell?

The HTML p element creates a paragraph. Often web browsers render the p element with top and bottom margins.

The p element is a block element like the h1 element used for this document. This means they always begin on a new This also means content that follows starts on a new line. This block display behavior can be overridden using CSS.

Paragraphs should contain other block elements. This means p elements cannot contain other p elements as well as t

<h2 id="unique-name-123">Content</h2>

We use the id attribute to identify elements in the page. The id attribute value is a unique name that you create to uniquely identify the element.

### **Basic HTML Content Elements in a Nutshell**

When you start out from scratch with HTML you often get overwhelmed by the large number of HTML elements. So here are basic HTML elements you can use for content to get started. They all go into the body element of your HTML document. Also these are elements that have existed since the creation of HTML. They have withstood the test of time to remain relevant and useful.

#### What are the basic HTML Content Elements in a Nutshell?

The basic HTML content elements are the h1, h2, h3, h4, h5, h6, p and br elements.

The h1, h2, h3, h4, h5 and h6 elements are used to contain important content in the content structure. For example the h1 element is used for the key content such as a heading. Then the h2 would contain the second level headings and so forth up to the h6 element. The

heading of this page uses the h1 element

Lorem ipsum dolor sit amet, consectetur adipisi minim veniam, quis nostrud exercitation ullamo voluptate velit esse cillum dolore eu fugiat nulla mollit anim id est laborum.

The <u>p element</u> is for paragraphs. You will use the element

Lorem ipsum dolor sit amet, consectetur acip. minim veniam, quis nostrud exercitation ullamo voluptate velit esse cillum dolore eu fugiat nulla mollit anim id est laborum.

### What are the HTML h1 through h6 Elements in a Nutshell?

The HTML elements h1, h2, h3, h4, h5 and h6 are used for headings. The h1 element defines the highest level of importance and element the lowest level. They outline the content in lieu of newer HTML5 elements such as header, section, aside and footer. Fc is a best practice to use them in the order of h1 to h6 and not skip one of the levels. The h1 to h6 elements are a part of HTML w created. The main title of this document uses the h1 element. Here are examples of the others:

### This is content in and h2 element.

is content in and h3 element.

What is the HTML p Element in a Nutshell?

The HTML p element creates a paragraph. Often web browsers render the p element with top and bottom margins.

The p element is a block element like the h1 element used for this document. This means they always begin on a new This also means content that follows starts on a new line. This block display behavior can be overridden using CSS.

Paragraphs should contain other block elements. This means p elements cannot contain other p elements as well as t

<h2 id="unique-name-123">Content</h2>
<a href="#unique-name-123">Link Text</a>

Then we create hyperlinks to those ids using the anchor element. The href attribute uses the id prefixed with the hash symbol.

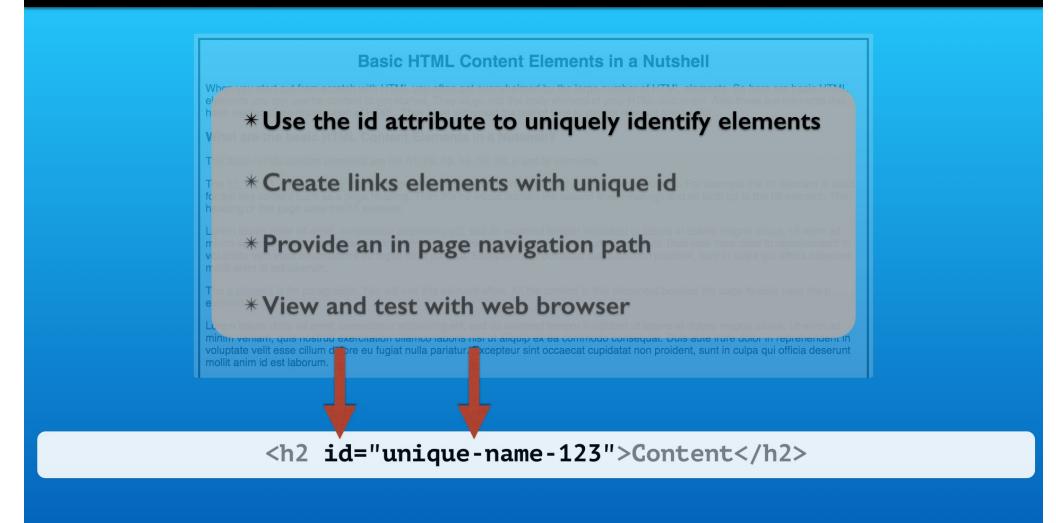

We will create uniquely named ids for four element in our web page.

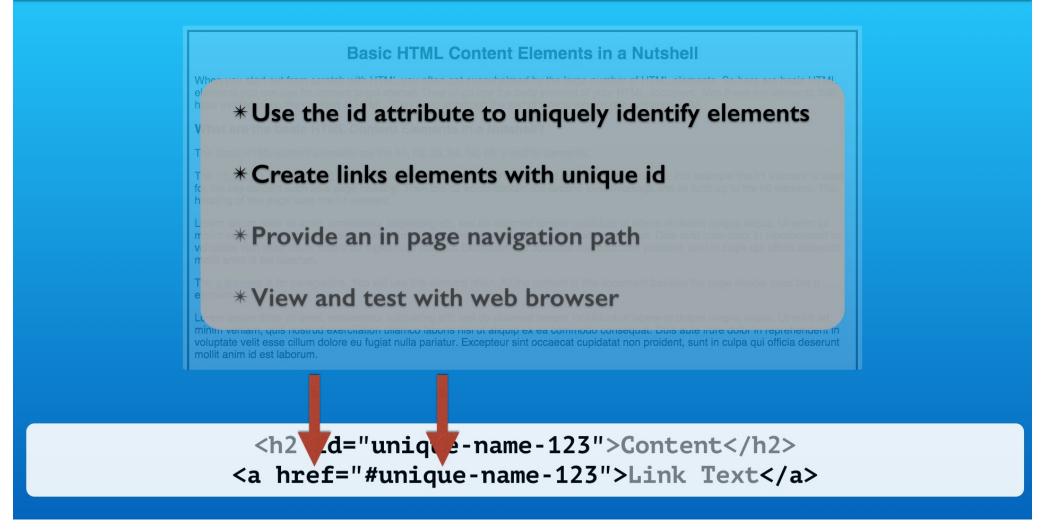

Then we will add links to the uniquely name elements using the anchor element.

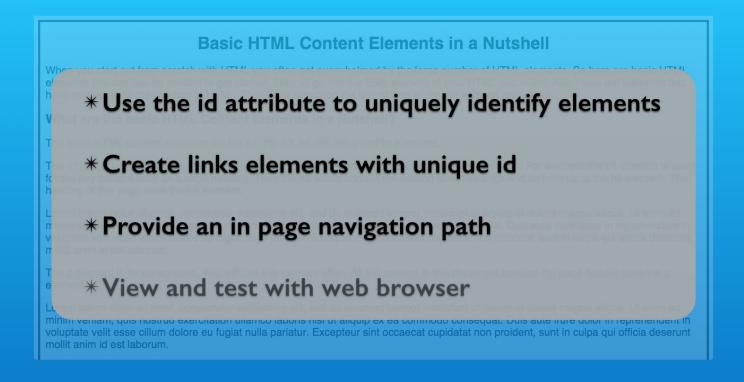

Our example is a basic model for inner page navigation. In particular we are planning summary information at the top of the page and more detailed information later in the page.

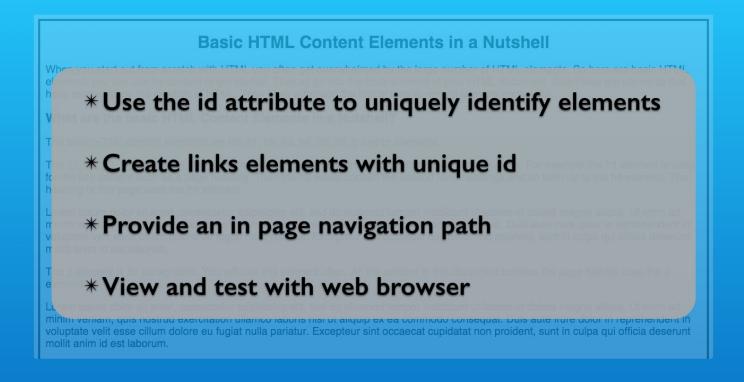

And of course we will test and demonstrate as we proceed.

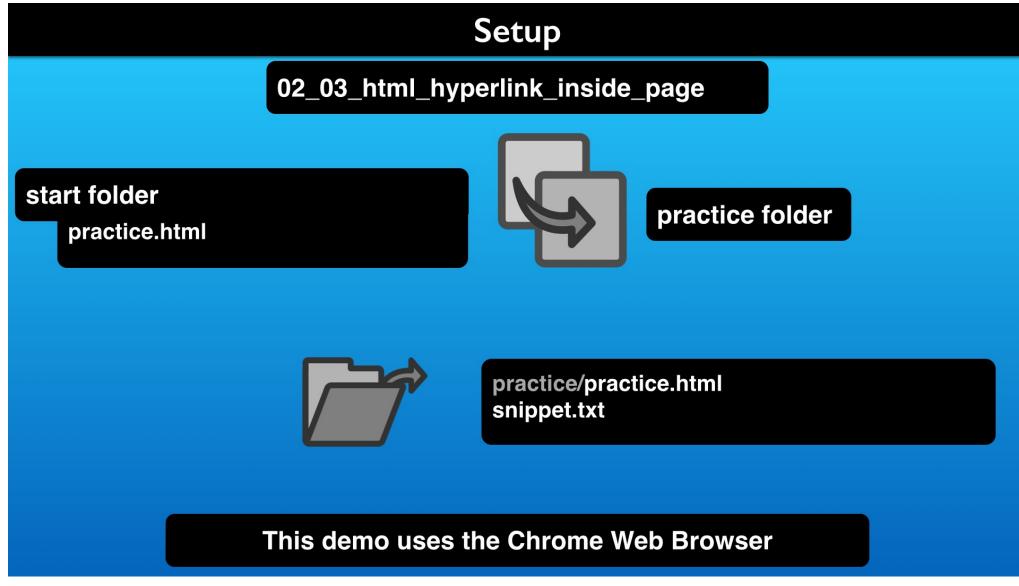

Make a copy of the start folder practice file and open in an editor along with the snippets file.

```
1 02_03_html_hyperlink_inside_page | Lon Hosford www.lonhosford.com
3 STEP 1: Assign an id attribute to <h2>What are the HTML h1 through h6
   Elements in a Nutshell?</h2> element.
           IN practice.html INSERT AFTER h2 IN <h2> ON LINE 32
5
    id="h1-h6-elements-heading"
7
8 STEP 2: Make the h1, h2, h3, h4, h5 and h6 elements text a hyperlink
9
           IN practice.html
           REPLACE h1, h2, h3, h4, h5 and h6 elements ON LINE 26 WITH
10
11
   <a href="#h1-h6-elements-heading">h1, h2, h3, h4, h5 and h6 elements</a>
12
13
14 STEP 3: Assign an id attribute to <h1>Basic HTML Content Elements in a
   Nutshell</h1> element.
15
           IN practice.html INSERT AFTER h1 IN <h1> ON LINE 22.
16
17
    id="page-heading"
                              snippets.txt
18
19
   STEP 4: Add an internal hyperlink back to top of page
20
           IN practice.html
21
           PASTE ON BLANK LINE BEFORE <h2>What is the HTML p Element in a
           Nutshell?</h2> ON LINE 42
22
23
       <a href="#page-heading">/\Top/\</a>
24
25 STEP 5: Assign an id attribute to <h2>What is the HTML p Element in a
   Nutshell?</h2> element.
26
           IN practice.html INSERT AFTER h2 IN <h2> ON LINE 43
27
    id="p-element-heading"
28
29
30
   STEP 6: Make the TEXT p element ON LINE 28 a hyperlink
31
           IN practice.html
32
           REPLACE p element WITH
33
34 <a href="#p-element-heading">p element</a>
```

```
1 <!doctype html>
 2 <!-- http://www.lonhosford.com -->
 3 <html lang='en'>
   <head>
       <meta charset="UTF-8" />
 5
 6
       <title>
 7
           Basic HTML Content Elements in a Nutshell | Lon Hosford
 8
       </title>
 9
       <style>
10
           body{
               border:#000 solid 4px;
11
12
               background-color:#f5f5f5; /* whitesmoke */
13
               font-family: Helvetica, Arial, sans-serif;
14
               padding-left:10px;
15
               padding-right:10px;
16
17
           h1{text-align:center;}
18
           p{font-size:20px;}
19
       </style>
                             practice.html
20 </head>
21 <body>
22
       <h1>Basic HTML Content Elements in a Nutshell</h1>
23
       When you start out from scratch with HTML you often get overwhelmed
       by the large number of HTML elements. So here are basic HTML elements
       you can use for content to get started. They all go into the body
       element of your HTML document. Also these are elements that have
       existed since the creation of HTML. They have withstood the test of
       time to remain relevant and useful.
       <h2>What are the basic HTML Content Elements in a Nutshell?
24
25
       The basic HTML content elements are the h1, h2, h3, h4, h5, h6, p
       and br elements.
       The h1, h2, h3, h4, h5 and h6 elements are used to contain important
       content in the content structure. For example the h1 element is used
       for the key content such as a page heading. Then the h2 would contain
       the second level headings and so forth up to the h6 element. The
       heading of this page uses the h1 element.
27
       Lorem ipsum dolor sit amet, consectetur adipisicing elit, sed do
       eiusmod tempor incididunt ut labore et dolore magna aliqua. Ut enim ad
```

This is our snippets file and the HTML practice file.

The practice file content consists of a summary section and three detail sections. So lets see where they are.

```
1 02_03_html_hyperlink_inside_page | Lon Hosford www.lonhosford.com
                                                                                 21 <body>
                                                                                 22
                                                                                        <h1>Basic HTML Content Elements in a Nutshell</h1>
3 STEP 1: Assign an id attribute to <h2>What are the HTML h1 through h6
                                                                                 23
                                                                                        When you start out from scratch with HTML you often get overwhelmed
   Elements in a Nutshell?</h2> element.
                                                                                        by the large number of HTML elements. So here are basic HTML elements
           IN practice.html INSERT AFTER h2 IN <h2> ON LINE 32
                                                                                        you can use for content to get started. They all go into the body
5
                                                                                        element of your HTML document. Also these are elements that have
                                                                                        existed since the creation of HTML. They have withstood the test of
    id="h1-h6-elements-heading"
                                                                                        time to remain relevant and useful.
7
8 STEP 2: Make the h1, h2, h3, h4, h5 and h6 elements text a hyperlink
                                                                                        <h2>What are the basic HTML Content Elements in a Nutshell?</h2>
                                                                                 24
9
           IN practice.html
                                                                                 25
                                                                                        The basic HTML content elements are the h1, h2, h3, h4, h5, h6, p
           REPLACE h1, h2, h3, h4, h5 and h6 elements ON LINE 26 WITH
                                                                                        and br elements.
10
11
                                                                                        The h1, h2, h3, h4, h5 and h6 elements are used to contain important
12
   <a href="#h1-h6-elements-heading">h1, h2, h3, h4, h5 and h6 elements</a>
                                                                                        content in the content structure. For example the h1 element is used
13
                                                                                        for the key content such as a page heading. Then the h2 would contain
                                                                                        the second level headings and so forth up to the h6 element. The
14 STEP 3: Assign an id attribute to <h1>Basic HTML Content Elements in a
   Nutshell</h1> element.
                                                                                        heading of this page uses the h1 element.
15
           IN practice.html INSERT AFTER h1 IN <h1> ON LINE 22.
                                                                                 27
                                                                                        Lorem ipsum dolor sit amet, consectetur adipisicing elit, sed do
16
                                                                                        eiusmod tempor incididunt ut labore et dolore magna aliqua. Ut enim ad
17
                                                                                        minim veniam, quis n
                                                                                                                                   mco laboris nisi ut aliquip
    id="page-heading"
                              snippets.txt
                                                                                        ex ea commodo consequa Dractice.ntml o or in reprehenderit in
18
19
   STEP 4: Add an internal hyperlink back to top of page
                                                                                        voluptate velit esse cillum dolore eu fugiat nulla pariatur. Excepteur
20
                                                                                        sint occaecat cupidatat non proident, sunt in culpa qui officia
           IN practice.html
21
           PASTE ON BLANK LINE BEFORE <h2>What is the HTML p Element in a
                                                                                        deserunt mollit anim id est laborum.
                                                                                        The p element is for paragraphs. You will use this element often.
           Nutshell?</h2> ON LINE 42
                                                                                        All the content in this document besides the page header uses the p
22
23
       <a href="#page-heading">/\Top/\</a>
                                                                                        element.
24
                                                                                 29
                                                                                        Lorem ipsum dolor sit amet, consectetur adipisicing elit, sed do
25 STEP 5: Assign an id attribute to <h2>What is the HTML p Element in a
                                                                                        eiusmod tempor incididunt ut labore et dolore magna aliqua. Ut enim ad
   Nutshell?</h2> element.
                                                                                        minim veniam, quis nostrud exercitation ullamco laboris nisi ut aliquip
26
           IN practice.html INSERT AFTER h2 IN <h2> ON LINE 43
                                                                                        ex ea commodo conseguat. Duis aute irure dolor in reprehenderit in
27
                                                                                        voluptate velit esse cillum dolore eu fugiat nulla pariatur. Excepteur
28
    id="p-element-heading"
                                                                                        sint occaecat cupidatat non proident, sunt in culpa qui officia
29
                                                                                        deserunt mollit anim id est laborum.
30
   STEP 6: Make the TEXT p element ON LINE 28 a hyperlink
                                                                                 30
                                                                                        The br element is for line breaks. It is very handy and easy to use.
31
           IN practice.html
32
           REPLACE p element WITH
                                                                                 31
                                                                                        Lorem ipsum dolor sit amet, consectetur adipisicing elit, sed do
                                                                                        eiusmod tempor incididunt ut labore et dolore magna aliqua. Ut enim ad
33
34 <a href="#p-element-heading">p element</a>
                                                                                        minim veniam, quis nostrud exercitation ullamco laboris nisi ut aliquip
```

The first two elements on lines 22 and 23 are summary information about the web page.

```
1 02_03_html_hyperlink_inside_page | Lon Hosford www.lonhosford.com
                                                                                 21 <body>
                                                                                 22
                                                                                        <h1>Basic HTML Content Elements in a Nutshell</h1>
3 STEP 1: Assign an id attribute to <h2>What are the HTML h1 through h6
                                                                                 23
                                                                                        When you start out from scratch with HTML you often get overwhelmed
   Elements in a Nutshell?</h2> element.
                                                                                        by the large number of HTML elements. So here are basic HTML elements
           IN practice.html INSERT AFTER h2 IN <h2> ON LINE 32
                                                                                        you can use for content to get started. They all go into the body
5
                                                                                        element of your HTML document. Also these are elements that have
                                                                                        existed since the creation of HTML. They have withstood the test of
    id="h1-h6-elements-heading"
                                                                                        time to remain relevant and useful.
7
8 STEP 2: Make the h1, h2, h3, h4, h5 and h6 elements text a hyperlink
                                                                                 24
                                                                                        <h2>What are the basic HTML Content Elements in a Nutshell?</h2>
9
           IN practice.html
                                                                                 25
                                                                                        The basic HTML content elements are the h1, h2, h3, h4, h5, h6, p
           REPLACE h1, h2, h3, h4, h5 and h6 elements ON LINE 26 WITH
                                                                                        and br elements.
10
11
                                                                                 26
                                                                                        The h1, h2, h3, h4, h5 and h6 elements are used to contain important
12
   <a href="#h1-h6-elements-heading">h1, h2, h3, h4, h5 and h6 elements</a>
                                                                                        content in the content structure. For example the h1 element is used
13
                                                                                        for the key content such as a page heading. Then the h2 would contain
14 STEP 3: Assign an id attribute to <h1>Basic HTML Content Elements in a
                                                                                        the second level headings and so forth up to the h6 element. The
   Nutshell</h1> element.
                                                                                        heading of this page uses the h1 element.
15
           IN practice.html INSERT AFTER h1 IN <h1> ON LINE 22.
                                                                                 27
                                                                                        Lorem ipsum dolor sit amet, consectetur adipisicing elit, sed do
16
                                                                                        eiusmod tempor incididunt ut labore et dolore magna aliqua. Ut enim ad
17
                                                                                        minim veniam, quis n
                                                                                                                                   mco laboris nisi ut aliquip
    id="page-heading"
                              snippets.txt
                                                                                        ex ea commodo consequa Dractice.ntml o or in reprehenderit in
18
19
   STEP 4: Add an internal hyperlink back to top of page
                                                                                        voluptate velit esse cillum dolore eu fugiat nulla pariatur. Excepteur
20
                                                                                        sint occaecat cupidatat non proident, sunt in culpa qui officia
           IN practice.html
21
           PASTE ON BLANK LINE BEFORE <h2>What is the HTML p Element in a
                                                                                        deserunt mollit anim id est laborum.
           Nutshell?</h2> ON LINE 42
                                                                                        The p element is for paragraphs. You will use this element often.
                                                                                        All the content in this document besides the page header uses the p
22
23
       <a href="#page-heading">/\Top/\</a>
                                                                                        element.
24
                                                                                 29
                                                                                        Lorem ipsum dolor sit amet, consectetur adipisicing elit, sed do
25 STEP 5: Assign an id attribute to <h2>What is the HTML p Element in a
                                                                                        eiusmod tempor incididunt ut labore et dolore magna aliqua. Ut enim ad
   Nutshell?</h2> element.
                                                                                        minim veniam, quis nostrud exercitation ullamco laboris nisi ut aliquip
26
           IN practice.html INSERT AFTER h2 IN <h2> ON LINE 43
                                                                                        ex ea commodo conseguat. Duis aute irure dolor in reprehenderit in
27
                                                                                        voluptate velit esse cillum dolore eu fugiat nulla pariatur. Excepteur
28
    id="p-element-heading"
                                                                                        sint occaecat cupidatat non proident, sunt in culpa qui officia
29
                                                                                        deserunt mollit anim id est laborum.
30
   STEP 6: Make the TEXT p element ON LINE 28 a hyperlink
                                                                                 30
                                                                                        The br element is for line breaks. It is very handy and easy to use.
31
           IN practice.html
32
           REPLACE p element WITH
                                                                                 31
                                                                                        Lorem ipsum dolor sit amet, consectetur adipisicing elit, sed do
                                                                                        eiusmod tempor incididunt ut labore et dolore magna aliqua. Ut enim ad
34 <a href="#p-element-heading">p element</a>
                                                                                        minim veniam, quis nostrud exercitation ullamco laboris nisi ut aliquip
```

Then we have a sub topic on lines 24 and 25 introducing the HTML element topics covered in the web page.

```
1 02_03_html_hyperlink_inside_page | Lon Hosford www.lonhosford.com
                                                                                       time to remain relevant and useful.
                                                                                        <h2>What are the basic HTML Content Elements in a Nutshell?</h2>
                                                                                24
3 STEP 1: Assign an id attribute to <h2>What are the HTML h1 through h6
                                                                                25
                                                                                        The basic HTML content elements are the h1, h2, h3, h4, h5, h6, p
   Elements in a Nutshell?</h2> element.
                                                                                       and br elements.
                                                                                        The h1, h2, h3, h4, h5 and h6 elements are used to contain important
           IN practice.html INSERT AFTER h2 IN <h2> ON LINE 32
                                                                                26
5
                                                                                        content in the content structure. For example the h1 element is used
    id="h1-h6-elements-heading"
                                                                                        for the key content such as a page heading. Then the h2 would contain
                                                                                        the second level headings and so forth up to the h6 element. The
7
8 STEP 2: Make the h1, h2, h3, h4, h5 and h6 elements text a hyperlink
                                                                                       heading of this page uses the h1 element.
                                                                                        Lorem ipsum dolor sit amet, consectetur adipisicing elit, sed do
9
           IN practice.html
                                                                                27
           REPLACE h1, h2, h3, h4, h5 and h6 elements ON LINE 26 WITH
                                                                                        eiusmod tempor incididunt ut labore et dolore magna aliqua. Ut enim ad
10
                                                                                        minim veniam, quis nostrud exercitation ullamco laboris nisi ut aliquip
11
12
   <a href="#h1-h6-elements-heading">h1, h2, h3, h4, h5 and h6 elements</a>
                                                                                        ex ea commodo consequat. Duis aute irure dolor in reprehenderit in
                                                                                        voluptate velit esse cillum dolore eu fugiat nulla pariatur. Excepteur
13
                                                                                        sint occaecat cupidatat non proident, sunt in culpa qui officia
14 STEP 3: Assign an id attribute to <h1>Basic HTML Content Elements in a
   Nutshell</h1> element.
                                                                                       deserunt mollit anim id est laborum.
                                                                                       The p element is for paragraphs. You will use this element often.
15
           IN practice.html INSERT AFTER h1 IN <h1> ON LINE 22.
                                                                                28
16
                                                                                       All the content in this document besides the page header uses the p
                                                                                       element.
17
    id="page-heading"
                             snippets.txt
                                                                                       Lorem ipsum dolor .practice.html .dipisicing elit, sed do
18
19
   STEP 4: Add an internal hyperlink back to top of page
                                                                                       eiusmod tempor incididunt ut labore et dolore magna aliqua. Ut enim ad
20
                                                                                       minim veniam, quis nostrud exercitation ullamco laboris nisi ut aliquip
           IN practice.html
21
           PASTE ON BLANK LINE BEFORE <h2>What is the HTML p Element in a
                                                                                       ex ea commodo conseguat. Duis aute irure dolor in reprehenderit in
                                                                                       voluptate velit esse cillum dolore eu fugiat nulla pariatur. Excepteur
           Nutshell?</h2> ON LINE 42
                                                                                       sint occaecat cupidatat non proident, sunt in culpa qui officia
22
23
       <a href="#page-heading">/\Top/\</a>
                                                                                       deserunt mollit anim id est laborum.
24
                                                                                       The br element is for line breaks. It is very handy and easy to use.
                                                                                30
25 STEP 5: Assign an id attribute to <h2>What is the HTML p Element in a
                                                                                       /p>
   Nutshell?</h2> element.
                                                                                       Lorem ipsum dolor sit amet, consectetur adipisicing elit, sed do
                                                                                31
26
           IN practice.html INSERT AFTER h2 IN <h2> ON LINE 43
                                                                                       eiusmod tempor incididunt ut labore et dolore magna aliqua. Ut enim ad
27
                                                                                       minim veniam, quis nostrud exercitation ullamco laboris nisi ut aliquip
28
    id="p-element-heading"
                                                                                       ex ea commodo consequat. Duis aute irure dolor in reprehenderit in
29
                                                                                       voluptate velit esse cillum dolore eu fugiat nulla pariatur. Excepteur
30
   STEP 6: Make the TEXT p element ON LINE 28 a hyperlink
                                                                                       sint occaecat cupidatat non proident, sunt in culpa qui officia
31
           IN practice.html
                                                                                       deserunt mollit anim id est laborum.
32
           REPLACE p element WITH
                                                                                32
                                                                                       <h2>What are the HTML h1 through h6 Elements in a Nutshell?
                                                                                33
                                                                                       The HTML elements h1, h2, h3, h4, h5 and h6 are used for headings.
34 <a href="#p-element-heading">p element</a>
                                                                                       The h1 element defines the highest level of importance and the h6
```

The first summary information on lines 26 and 27 is about the h1 through h6 elements.

```
1 02_03_html_hyperlink_inside_page | Lon Hosford www.lonhosford.com
                                                                                        heading of this page uses the h1 element.
                                                                                        Lorem ipsum dolor sit amet, consectetur adipisicing elit, sed do
                                                                                27
3 STEP 1: Assign an id attribute to <h2>What are the HTML h1 through h6
                                                                                        eiusmod tempor incididunt ut labore et dolore magna aliqua. Ut enim ad
   Elements in a Nutshell?</h2> element.
                                                                                        minim veniam, quis nostrud exercitation ullamco laboris nisi ut aliquip
           IN practice.html INSERT AFTER h2 IN <h2> ON LINE 32
                                                                                        ex ea commodo conseguat. Duis aute irure dolor in reprehenderit in
5
                                                                                        voluptate velit esse cillum dolore eu fugiat nulla pariatur. Excepteur
    id="h1-h6-elements-heading"
                                                                                        sint occaecat cupidatat non proident, sunt in culpa qui officia
                                                                                        deserunt mollit anim id est laborum.
7
8 STEP 2: Make the h1, h2, h3, h4, h5 and h6 elements text a hyperlink
                                                                                        The p element is for paragraphs. You will use this element often.
                                                                                28
9
           IN practice.html
                                                                                        All the content in this document besides the page header uses the p
           REPLACE h1, h2, h3, h4, h5 and h6 elements ON LINE 26 WITH
                                                                                        element.
10
                                                                                        Lorem ipsum dolor sit amet, consectetur adipisicing elit, sed do
11
                                                                                29
12
   <a href="#h1-h6-elements-heading">h1, h2, h3, h4, h5 and h6 elements</a>
                                                                                        eiusmod tempor incididunt ut labore et dolore magna aliqua. Ut enim ad
                                                                                        minim veniam, quis nostrud exercitation ullamco laboris nisi ut aliquip
13
14 STEP 3: Assign an id attribute to <h1>Basic HTML Content Elements in a
                                                                                        ex ea commodo conseguat. Duis aute irure dolor in reprehenderit in
   Nutshell</h1> element.
                                                                                        voluptate velit esse cillum dolore eu fugiat nulla pariatur. Excepteur
                                                                                        sint occaecat cupidatat non proident, sunt in culpa qui officia
15
           IN practice.html INSERT AFTER h1 IN <h1> ON LINE 22.
16
                                                                                        deserunt mollit anim id est laborum.
                                                                                        The br element is for
                                                                                                                                   very handy and easy to use.<
17
    id="page-heading"
                                                                                30
                             snippets.txt
                                                                                                             practice.html
18
                                                                                        /p>
19
   STEP 4: Add an internal hyperlink back to top of page
                                                                                31
                                                                                        Lorem ipsum dolor sit amet, consectetur adipisicing elit, sed do
20
                                                                                        eiusmod tempor incididunt ut labore et dolore magna aliqua. Ut enim ad
           IN practice.html
21
           PASTE ON BLANK LINE BEFORE <h2>What is the HTML p Element in a
                                                                                        minim veniam, quis nostrud exercitation ullamco laboris nisi ut aliquip
                                                                                        ex ea commodo consequat. Duis aute irure dolor in reprehenderit in
           Nutshell?</h2> ON LINE 42
                                                                                        voluptate velit esse cillum dolore eu fugiat nulla pariatur. Excepteur
22
23
       <a href="#page-heading">/\Top/\</a>
                                                                                        sint occaecat cupidatat non proident, sunt in culpa qui officia
24
                                                                                        deserunt mollit anim id est laborum.
25 STEP 5: Assign an id attribute to <h2>What is the HTML p Element in a
                                                                                32
                                                                                        <h2>What are the HTML h1 through h6 Elements in a Nutshell?
   Nutshell?</h2> element.
                                                                                        The HTML elements h1, h2, h3, h4, h5 and h6 are used for headings.
                                                                                33
26
           IN practice.html INSERT AFTER h2 IN <h2> ON LINE 43
                                                                                        The h1 element defines the highest level of importance and the h6
27
                                                                                        element the lowest level. They outline the content in lieu of newer
28
    id="p-element-heading"
                                                                                        HTML5 elements such as header, section, aside and footer. For clarity
29
                                                                                        it is a best practice to use them in the order of h1 to h6 and not skip
30
   STEP 6: Make the TEXT p element ON LINE 28 a hyperlink
                                                                                        one of the levels. The h1 to h6 elements are a part of HTML when it
31
           IN practice.html
                                                                                        was created. The main title of this document uses the h1 element. Here
32
           REPLACE p element WITH
                                                                                        are examples of the others:
                                                                                        <h2>This is content in and h2 element.</h2>
                                                                                34
34 <a href="#p-element-heading">p element</a>
                                                                                35
                                                                                        <h3>This is content in and h3 element.</h3>
```

Lines 28 and 29 have two summary paragraphs about the p element.

```
1 02_03_html_hyperlink_inside_page | Lon Hosford www.lonhosford.com
                                                                                        element.
                                                                                 29
                                                                                        Lorem ipsum dolor sit amet, consectetur adipisicing elit, sed do
3 STEP 1: Assign an id attribute to <h2>What are the HTML h1 through h6
                                                                                        eiusmod tempor incididunt ut labore et dolore magna aliqua. Ut enim ad
   Elements in a Nutshell?</h2> element.
                                                                                        minim veniam, quis nostrud exercitation ullamco laboris nisi ut aliquip
           IN practice.html INSERT AFTER h2 IN <h2> ON LINE 32
                                                                                        ex ea commodo conseguat. Duis aute irure dolor in reprehenderit in
5
                                                                                        voluptate velit esse cillum dolore eu fugiat nulla pariatur. Excepteur
                                                                                        sint occaecat cupidatat non proident, sunt in culpa qui officia
    id="h1-h6-elements-heading"
                                                                                        deserunt mollit anim id est laborum.
7
8 STEP 2: Make the h1, h2, h3, h4, h5 and h6 elements text a hyperlink
                                                                                        The br element is for line breaks. It is very handy and easy to use.
                                                                                 30
9
           IN practice.html
                                                                                        /p>
           REPLACE h1, h2, h3, h4, h5 and h6 elements ON LINE 26 WITH
                                                                                 31
                                                                                        Lorem ipsum dolor sit amet, consectetur adipisicing elit, sed do
10
11
                                                                                        eiusmod tempor incididunt ut labore et dolore magna aliqua. Ut enim ad
12
   <a href="#h1-h6-elements-heading">h1, h2, h3, h4, h5 and h6 elements</a>
                                                                                        minim veniam, quis nostrud exercitation ullamco laboris nisi ut aliquip
13
                                                                                        ex ea commodo consequat. Duis aute irure dolor in reprehenderit in
14 STEP 3: Assign an id attribute to <h1>Basic HTML Content Elements in a
                                                                                        voluptate velit esse cillum dolore eu fugiat nulla pariatur. Excepteur
   Nutshell</h1> element.
                                                                                        sint occaecat cupidatat non proident, sunt in culpa qui officia
15
           IN practice.html INSERT AFTER h1 IN <h1> ON LINE 22.
                                                                                        deserunt mollit anim id est laborum.
16
                                                                                 32
                                                                                        <h2>What are the HTML h1 through h6 Elements in a Nutshell?</h2>
                                                                                 33
                                                                                        The HTML elements
                                                                                                                                    h6 are used for headings.
17
    id="page-heading"
                              snippets.txt
                                                                                        The h1 element define Dractice.html
18
                                                                                                                                    importance and the h6
19
   STEP 4: Add an internal hyperlink back to top of page
                                                                                        element the lowest level. They outline the content in lieu of newer
20
           IN practice.html
                                                                                        HTML5 elements such as header, section, aside and footer. For clarity
21
           PASTE ON BLANK LINE BEFORE <h2>What is the HTML p Element in a
                                                                                        it is a best practice to use them in the order of h1 to h6 and not skip
                                                                                        one of the levels. The h1 to h6 elements are a part of HTML when it
           Nutshell?</h2> ON LINE 42
                                                                                        was created. The main title of this document uses the h1 element. Here
22
23
       <a href="#page-heading">/\Top/\</a>
                                                                                        are examples of the others:
24
                                                                                        <h2>This is content in and h2 element.</h2>
                                                                                 34
                                                                                        <h3>This is content in and h3 element.</h3>
25 STEP 5: Assign an id attribute to <h2>What is the HTML p Element in a
                                                                                 35
   Nutshell?</h2> element.
                                                                                 36
                                                                                        <h4>This is content in and h4 element.</h4>
26
           IN practice.html INSERT AFTER h2 IN <h2> ON LINE 43
                                                                                 37
                                                                                        <h5>This is content in and h5 element.</h5>
                                                                                        <h6>This is content in and h6 element.</h6>
27
                                                                                 38
28
    id="p-element-heading"
                                                                                        Web browsers implement default styling with these elements. All are
29
                                                                                        usually rendered in a bold font weight. The h1 element is rendered as
30
   STEP 6: Make the TEXT p element ON LINE 28 a hyperlink
                                                                                        the largest default font size and the h6 element as the smallest. The
31
           IN practice.html
                                                                                        styling can be changed using CSS.
32
           REPLACE p element WITH
                                                                                        The h1 to h6 elements are a block element like the p element used
                                                                                        for this document. This means they always begin on a new line in the
33
34 <a href="#p-element-heading">p element</a>
                                                                                        document. This also means content that follows starts on a new line.
```

And then there are two summary paragraphs about the br element on lines 30 and 31.

```
1 02_03_html_hyperlink_inside_page | Lon Hosford www.lonhosford.com
                                                                                        sint occaecat cupidatat non proident, sunt in culpa qui officia
                                                                                       deserunt mollit anim id est laborum.
3 STEP 1: Assign an id attribute to <h2>What are the HTML h1 through h6
                                                                                32
                                                                                        <h2>What are the HTML h1 through h6 Elements in a Nutshell?</h2>
   Elements in a Nutshell?</h2> element.
                                                                                33
                                                                                        The HTML elements h1, h2, h3, h4, h5 and h6 are used for headings.
                                                                                        The h1 element defines the highest level of importance and the h6
           IN practice.html INSERT AFTER h2 IN <h2> ON LINE 32
5
                                                                                        element the lowest level. They outline the content in lieu of newer
                                                                                        HTML5 elements such as header, section, aside and footer. For clarity
    id="h1-h6-elements-heading"
                                                                                        it is a best practice to use them in the order of h1 to h6 and not skip
7
8 STEP 2: Make the h1, h2, h3, h4, h5 and h6 elements text a hyperlink
                                                                                        one of the levels. The h1 to h6 elements are a part of HTML when it
9
           IN practice.html
                                                                                        was created. The main title of this document uses the h1 element. Here
           REPLACE h1, h2, h3, h4, h5 and h6 elements ON LINE 26 WITH
                                                                                        are examples of the others:
10
                                                                                        <h2>This is content in and h2 element.</h2>
11
                                                                                34
12
   <a href="#h1-h6-elements-heading">h1, h2, h3, h4, h5 and h6 elements</a>
                                                                                35
                                                                                        <h3>This is content in and h3 element.</h3>
                                                                                        <h4>This is content in and h4 element.</h4>
13
                                                                                36
                                                                                37
                                                                                        <h5>This is content in and h5 element.</h5>
14 STEP 3: Assign an id attribute to <h1>Basic HTML Content Elements in a
   Nutshell</h1> element.
                                                                                38
                                                                                        <h6>This is content in and h6 element.</h6>
                                                                                        Web browsers implement default styling with these elements. All are
15
           IN practice.html INSERT AFTER h1 IN <h1> ON LINE 22.
                                                                                39
16
                                                                                        usually rendered in a bold font weight. The h1 element is rendered as
                                                                                        the largest default font size and the h6 element as the smallest. The
17
    id="page-heading"
18
                                                                                        styling can be changed using CSS.
19
   STEP 4: Add an internal hyperlink back to top of page
                                                                                        The h1 to h6 elements are a block element like the p element used
20
                                                                                        for this document. This means they always begin on a new line in the
           IN practice.html
21
           PASTE ON BLANK LINE BEFORE <h2>What is the HTML p Element in a
                                                                                        document. This also means content that follows starts on a new line.
           Nutshell?</h2> ON LINE 42
                                                                                        This block display behavior can be overridden using CSS.
                                                                                41
                                                                                        These elements should not contain other block elements such as h1,
22
23
       <a href="#page-heading">/\Top/\</a>
                                                                                        h2, h3, h4, h5 and h6 elements or the p element.
24
                                                                                42
                                                                                        <h2>What is the HTML p Element in a Nutshell?</h2>
25 STEP 5: Assign an id attribute to <h2>What is the HTML p Element in a
                                                                                43
                                                                                        The HTML p element creates a paragraph. Often web browsers render
   Nutshell?</h2> element.
                                                                                        the p element with t
                             snippets.txt
26
           IN practice.html
                                                   ON LINE 43
                                                                                        The p element is
                                                                                                             practice.html
                                                                                                                                   h1 element used for this
27
                                                                                        document. This means they always begin on a new line in the document.
28
    id="p-element-heading"
                                                                                       This also means content that follows starts on a new line. This block
29
                                                                                       display behavior can be overridden using CSS.
30
   STEP 6: Make the TEXT p element ON LINE 28 a hyperlink
                                                                                        Paragraphs should contain other block elements. This means p
31
           IN practice.html
                                                                                       elements cannot contain other p elements as well as the h1, h2, h3, h4,
32
           REPLACE p element WITH
                                                                                       h5 and h6 elements or the newer HTML5 header, section, aside and footer
                                                                                       elements.
34 <a href="#p-element-heading">p element</a>
                                                                                        Web browsers implement default styling with these elements. All are
```

Lines 32 to 41 are the details about the h1 to h6 elements.

```
1 02_03_html_hyperlink_inside_page | Lon Hosford www.lonhosford.com
                                                                                        This block display behavior can be overridden using CSS.
                                                                                        These elements should not contain other block elements such as h1,
                                                                                 41
3 STEP 1: Assign an id attribute to <h2>What are the HTML h1 through h6
                                                                                        h2, h3, h4, h5 and h6 elements or the p element.
   Elements in a Nutshell?</h2> element.
                                                                                 42
                                                                                        <h2>What is the HTML p Element in a Nutshell?</h2>
                                                                                        The HTML p element creates a paragraph. Often web browsers render
           IN practice.html INSERT AFTER h2 IN <h2> ON LINE 32
                                                                                 43
5
                                                                                        the p element with top and bottom margins.
    id="h1-h6-elements-heading"
                                                                                        The p element is a block element like the h1 element used for this
                                                                                        document. This means they always begin on a new line in the document.
7
8 STEP 2: Make the h1, h2, h3, h4, h5 and h6 elements text a hyperlink
                                                                                        This also means content that follows starts on a new line. This block
9
           IN practice.html
                                                                                        display behavior can be overridden using CSS.
           REPLACE h1, h2, h3, h4, h5 and h6 elements ON LINE 26 WITH
                                                                                        Paragraphs should contain other block elements. This means p
10
                                                                                        elements cannot contain other p elements as well as the h1, h2, h3, h4,
11
   <a href="#h1-h6-elements-heading">h1, h2, h3, h4, h5 and h6 elements</a>
12
                                                                                        h5 and h6 elements or the newer HTML5 header, section, aside and footer
13
                                                                                        elements.
                                                                                        Yeb browsers implement default styling with these elements. All are
14 STEP 3: Assign an id attribute to <h1>Basic HTML Content Elements in a
   Nutshell</h1> element.
                                                                                        usually rendered in a bold font weight. The h1 element is rendered as
15
           IN practice.html INSERT AFTER h1 IN <h1> ON LINE 22.
                                                                                        the largest default font size and the h6 element as the smallest. The
                                                                                        styling can be changed using CSS.
16
                                                                                        Web browsers remove the white space (multiple spaces, tabs and line
    id="page-heading"
17
18
                                                                                        breaks) in your code. They get converted to a single space when
19
   STEP 4: Add an internal hyperlink back to top of page
                                                                                        rendered in your web browsers. Should you want to break a line within a
20
           IN practice.html
                                                                                        paragraph you can use the br element.
21
           PASTE ON BLANK LINE BEFORE <h2>What is the HTML p Element in a
                                                                                        <h2>What is the HTML br Element in a Nutshell?</h2>
                                                                                 48
           Nutshell?</h2> ON LINE 42
                                                                                        The br element creates a line break in content. This means the
22
                                                                                        content following the
                                                                                                                                   the next line. Beginners
       <a href="#page-head Snippets.txt"> snippets.txt</a>
                                                                                        are often puzzled that Dractice. Itm ace in the code do not appear
23
24
                                                                                        in the Web Browser.
                                                                                                                                   wser absorb all the white
25 STEP 5: Assign an id attribute to <h2>What is the HTML p Element in a
                                                                                        space (multiple spaces, tabs and line breaks) and only render one space
   Nutshell?</h2> element.
                                                                                        in their place.
26
           IN practice.html INSERT AFTER h2 IN <h2> ON LINE 43
                                                                                        The br element has only a single tag. It does not contain any
27
                                                                                        content or any other HTML elements. It is safe to use in any block
    id="p-element-heading"
                                                                                        element including the h1 elements.
28
29
                                                                                 51
                                                                                        There is no inherent styling associated with the br element. It
30
   STEP 6: Make the TEXT p element ON LINE 28 a hyperlink
                                                                                        inherits the styling of the container in which is resides. For example
31
           IN practice.html
                                                                                        if contained within a p element that has a font size of 20 pixels, the
32
           REPLACE p element WITH
                                                                                        br element is rendered at 20 pixels.
                                                                                 52 </body>
34 <a href="#p-element-heading">p element</a>
                                                                                 53 </html>
```

Following that on lines 42 to 47 are the elements with content about the p element topic.

```
1 02_03_html_hyperlink_inside_page | Lon Hosford www.lonhosford.com
                                                                                         breaks) in your code. They get converted to a single space when
                                                                                         rendered in your web browsers. Should you want to break a line within a
                                                                                         paragraph you can use the br element.
3 STEP 1: Assign an id attribute to <h2>What are the HTML h1 through h6
   Elements in a Nutshell?</h2> element.
                                                                                         <h2>What is the HTML br Element in a Nutshell?</h2>
           IN practice.html INSERT AFTER h2 IN <h2> ON LINE 32
                                                                                 49
                                                                                         The br element creates a line break in content. This means the
5
                                                                                         content following the br element appears on the next line. Beginners
    id="h1-h6-elements-heading"
                                                                                         are often puzzled that line breaks they place in the code do not appear
                                                                                         in the Web Browser. This is because Web Browser absorb all the white
   STEP 2: Make the h1, h2, h3, h4, h5 and h6 elements text a hyperlink
                                                                                         space (multiple spaces, tabs and line breaks) and only render one space
8
9
           IN practice.html
                                                                                         in their place.
           REPLACE h1, h2, h3, h4, h5 and h6 elements ON LINE 26 WITH
                                                                                         The br element has only a single tag. It does not contain any
10
                                                                                         content or any other HTML elements. It is safe to use in any block
11
   <a href="#h1-h6-elements-heading">h1, h2, h3, h4, h5 and h6 elements</a>
12
                                                                                         element including the h1 elements.
13
                                                                                         There is no inherent styling associated with the br element. It
14 STEP 3: Assign an id attribute to <h1>Basic HTML Content Elements in a
                                                                                         inherits the styling of the container in which is resides. For example
   Nutshell</h1> element.
                                                                                         if contained within a p element that has a font size of 20 pixels, the
                                                                                         br element is rendered at 20 pixels.
15
           IN practice.html INSERT AFTER h1 IN <h1> ON LINE 22.
                                                                                 52 </body>
16
                                                                                    </html>
17
    id="page-heading"
                                                                                 53
                                                                                                              practice.html
                              snippets.txt
18
                                                                                 54
   STEP 4: Add an internal hyperlink back to top of page
                                                                                 55
19
20
           IN practice.html
                                                                                 56
21
           PASTE ON BLANK LINE BEFORE <h2>What is the HTML p Element in a
                                                                                 57
           Nutshell?</h2> ON LINE 42
                                                                                 58
22
                                                                                 59
23
       <a href="#page-heading">/\Top/\</a>
                                                                                 60
24
                                                                                 61
25 STEP 5: Assign an id attribute to <h2>What is the HTML p Element in a
                                                                                 62
   Nutshell?</h2> element.
                                                                                 63
26
           IN practice.html INSERT AFTER h2 IN <h2> ON LINE 43
                                                                                 64
27
                                                                                 65
    id="p-element-heading"
28
                                                                                 66
29
                                                                                 67
30
   STEP 6: Make the TEXT p element ON LINE 28 a hyperlink
                                                                                 68
           IN practice.html
31
                                                                                 69
32
           REPLACE p element WITH
                                                                                 70
                                                                                 71
33
34 <a href="#p-element-heading">p element</a>
                                                                                 72
```

And at the bottom of the page are elements for the content about the last topic on the br element.

## Step I - Add hI-h6-elements-heading id to h2 element on line 32

```
The br element is for line breaks. It is very handy and easy to use.
3 STEP 1: Assign an id attribute to <h2>What are the HTML h1 through h6
   Elements in a Nutshell?</h2> element.
                                                                                        Lorem ipsum dolor sit amet, consectetur adipisicing elit, sed do
                                                                                 31
           IN practice.html INSERT AFTER h2 IN <h2> ON LINE 32
                                                                                        eiusmod tempor incididunt ut labore et dolore magna aliqua. Ut enim ad
5
                                                                                        minim veniam, quis nostrud exercitation ullamco laboris nisi ut aliquip
    id="h1-h6-elements-heading"
                                                                                        ex ea commodo consequat. Duis aute irure dolor in reprehenderit in
                                                                                        voluptate velit esse cillum dolore eu fugiat nulla pariatur. Excepteur
7
8 STEP 2: Make the h1, h2, h3, h4, h5 and h6 elements text a hyperlink
                                                                                        sint occaecat cupidatat non proident, sunt in culpa qui officia
9
           IN practice.html
                                                                                        deserunt mollit anim id est laborum.
           REPLACE h1, h2, h3, h4, h5 and h6 elements ON LINE 26
                                                                                        <h2 id="h1-h6-elements-heading">What are the HTML h1 through h6
10
                                                                                 32
                                                                                        Elements in a Nutshell?</h2>
11
12 <a href="#h1-h6-elements-heading">h1, h2, h3, h4, h5 and h6 elements</a>
                                                                                        The HTML elements h1, h2, h3, h4, h5 and h6 are used for headings.
13
                                                                                        The h1 element defines the highest level of importance and the h6
14 STEP 3: Assign an id attribute to <h1>Basic HTML Content Elements in a
                                                                                        element the lowest level. They outline the content in lieu of newer
   Nutshell</h1> element.
                                                                                        HTML5 elements such as header, section, aside and footer. For clarity
15
           IN practice.html INSERT AFTER h1 IN <h1> ON LINE 22.
                                                                                        it is a best practice to use them in the order of h1 to h6 and not skip
                                                                                        one of the levels. The h1 to h6 elements are a part of HTML when it
16
17
    id="page-heading"
                                                                                        was created. The main title of this document uses the h1 element. Here
                                                                                        are examples of the others:
18
                              snippets.txt
19 STEP 4: Add an internal
                                                                                 34
                                                                                        <h2>This is content in and h2 element.</h2>
20
           IN practice.html
                                                                                 35
                                                                                        <h3>This is content in and h3 element.</h3>
21
           PASTE ON BLANK LINE BEFORE <h2>What is the HTML p Element in a
                                                                                        <h4>This is content in and h4 element.</h4>
                                                                                 36
           Nutshell?</h2> ON LINE 42
                                                                                 37
                                                                                        <h5>This is content in and h5 element.</h5>
                                                                                        <h6>This is content in and h6 element.</h6>
22
                                                                                 38
23
       <a href="#page-heading">/\Top/\</a>
                                                                                 39
                                                                                        Web browsers implement default styling with these elements. All are
24
                                                                                        usually rendered in a bold font weight. The h1 element is rendered as
25 STEP 5: Assign an id attribute to <h2>What is the HTML p Element in a
                                                                                        the largest default font size and the h6 element as the smallest. The
   Nutshell?</h2> element.
                                                                                        styling can be changed using CSS.
           IN practice.html INSERT AFTER h2 IN <h2> ON LINE 43
                                                                                        The h1 to h6 elements are a block element like the p element used
26
27
                                                                                        for this document. This means they always begin on a new line in the
    id="p-element-heading"
28
                                                                                        document. This also means content that follows starts on a new line.
29
                                                                                        This block display behavior can be overridden using CSS.
30
   STEP 6: Make the TEXT p element ON LINE 28 a hyperlink
                                                                                 41
                                                                                        These elements should not contain other block elements such as h1,
31
           IN practice.html
                                                                                        h2, h3, h4, h5 and h6 elements or the p element.
32
           REPLACE p element WITH
                                                                                 42
                                                                                        <h2>What is the HTML p Element in a Nutshell?</h2>
33
                                                                                 43
                                                                                        The HTML p element creates a paragraph. Often web browsers render
   <a href="#p-element-heading">p element</a>
                                                                                        the p element with top and bottom margins.
                                                                                        The p element is a block element like the h1 element used for this
```

First we will add an id to the h2 element on line 32.

Copy the step 1 snippet code and insert between the h2 and close angle bracket.

Be sure to include the space before the id attribute.

## Step 2 - Create Hyperlink to the h1-h6-elements-heading id

```
The basic HTML content elements are the h1, h2, h3, h4, h5, h6, p
 8 STEP 2: Make the h1, h2, h3, h4, h5 and h6 elements text a hyperlink
                                                                                        and br elements.
           IN practice.html
                                                                                 26
                                                                                        The <a href="#h1-h6-elements-heading">h1, h2, h3, h4, h5 and h6
10
           REPLACE h1, h2, h3, h4, h5 and h6 elements ON LINE 26 WITH
                                                                                        elements</a> are used to contain important content in the content
11
                                                                                        structure. For example the h1 element is used for the key content such
   <a href="#h1-h6-elements-heading">h1, h2, h3, h4, h5 and h6 elements</a>
                                                                                        as a page heading. Then the h2 would contain the second level headings
                                                                                        and so forth up to the h6 element. The heading of this page uses the h1
13
14 STEP 3: Assign an id attribute to <h1>Basic HTML Content Elements in a
                                                                                        element.
   Nutshell</h1> element.
                                                                                        Lorem ipsum dolor sit amet, consectetur adipisicing elit, sed do
                                                                                 27
15
           IN practice.html INSERT AFTER h1 IN <h1> ON LINE 22.
                                                                                        eiusmod tempor incididunt ut labore et dolore magna aliqua. Ut enim ad
                                                                                        minim veniam, quis nostrud exercitation ullamco laboris nisi ut aliquip
16
    id="page-heading"
                                                                                        ex ea commodo consequat. Duis aute irure dolor in reprehenderit in
17
18
                                                                                        voluptate velit esse cillum dolore eu fugiat nulla pariatur. Excepteur
19
   STEP 4: Add an internal hyperlink back to top of page
                                                                                        sint occaecat cupidatat non proident, sunt in culpa qui officia
20
           IN practice.html
                                                                                        deserunt mollit anim id est laborum.
21
           PASTE ON BLANK LINE BEFORE <h2>What is the HTML p Element in a
                                                                                        The p element is for paragraphs. You will use this element often.
           Nutshell?</h2> ON LINE 42
                                                                                        All the content in this document besides the page header uses the p
22
                                                                                        element.
23
       <a href="#page-he
                                                                                 29
                                                                                        Lorem ipsum dolor
                                                                                                                                   dipisicing elit, sed do
                              snippets.txt
                                                                                        eiusmod tempor incidio Dractice.html
24
                                                                                                                                   re magna aliqua. Ut enim ad
25 STEP 5: Assign an id attribute to <h2>What is the HTML p Element in a
                                                                                        minim veniam, quis nostrud exercitation ullamco laboris nisi ut aliquip
   Nutshell?</h2> element.
                                                                                        ex ea commodo consequat. Duis aute irure dolor in reprehenderit in
26
           IN practice.html INSERT AFTER h2 IN <h2> ON LINE 43
                                                                                        voluptate velit esse cillum dolore eu fugiat nulla pariatur. Excepteur
27
                                                                                        sint occaecat cupidatat non proident, sunt in culpa qui officia
28
                                                                                        deserunt mollit anim id est laborum.
    id="p-element-heading"
29
                                                                                 30
                                                                                        The br element is for line breaks. It is very handy and easy to use.
30
   STEP 6: Make the TEXT p element ON LINE 28 a hyperlink
31
           IN practice.html
                                                                                        Lorem ipsum dolor sit amet, consectetur adipisicing elit, sed do
32
           REPLACE p element WITH
                                                                                        eiusmod tempor incididunt ut labore et dolore magna aliqua. Ut enim ad
33
                                                                                        minim veniam, quis nostrud exercitation ullamco laboris nisi ut aliquip
   <a href="#p-element-heading">p element</a>
                                                                                        ex ea commodo consequat. Duis aute irure dolor in reprehenderit in
35
                                                                                        voluptate velit esse cillum dolore eu fugiat nulla pariatur. Excepteur
36 STEP 7: Add an internal hyperlink back to top of page
                                                                                        sint occaecat cupidatat non proident, sunt in culpa qui officia
37
           IN practice.html
                                                                                        deserunt mollit anim id est laborum.
38
           PASTE ON BLANK LINE BEFORE <h2>What is the HTML br Element in a
                                                                                        <h2 id="h1-h6-elements-heading">What are the HTML h1 through h6
                                                                                 32
           Nutshell?</h2> ON LINE 49
                                                                                        Elements in a Nutshell?</h2>
39
                                                                                 33
                                                                                        The HTML elements h1, h2, h3, h4, h5 and h6 are used for headings.
       <a href="#page-heading">/\Top/\</a>
                                                                                        The h1 element defines the highest level of importance and the h6
```

Now we can create a link to the id h1-h6-elements-heading.

On line 26 replace the text starting with h1 and ending with br elements with the anchor element in step

Save the HTML file.

### **Basic HTML Content Elements in a Nutshell**

When you start out from scratch with HTML you often get overwhelmed by the large number of HTML elements. So here are basic HTML elements you can use for content to get started. They all go into the body element of your HTML document. Also these are elements that have existed since the creation of HTML. They have withstood the test of time to remain relevant and useful.

#### What are the basic HTML Content Elements in a Nutshell?

The basic HTML content elements are the h1, h2, h3, h4, h5, h6, p and br elements.

The h1, h2, h3, h4, h5 and h6 elements are used to contain important content in the content structure. For example the h1 element is used for the key content such as a page heading. Then the h2 would contain the second level headings and so forth up to the h6 element. The heading of this page uses the h1 element.

Lorem ipsum dolor sit amet, consectetur adipisicing elit, sed do eiusmod tempor incididunt ut labore et dolore magna aliqua. Ut enim ad minim veniam, quis nostrud exercitation ullamco laboris nisi ut aliquip ex ea commodo consequat. Duis aute irure dolor in reprehenderit in voluptate velit esse cillum dolore eu fugiat nulla pariatur. Excepteur sint occaecat cupidatat non proident, sunt in culpa qui officia deserunt mollit anim id est laborum.

The p element is for paragraphs. You will use this element often. All the content in this document besides the page header uses the p element

Lorem ipsum dolor sit amet, consectetur adipisicing elit, sed do eiusmod tempor incididunt ut labore et dolore magna aliqua. Ut enim ad minim veniam, quis nostrud exercitation ullamco laboris nisi ut aliquip ex ea commodo consequat. Duis aute irure dolor in reprehenderit in voluptate velit esse cillum dolore eu fugiat nulla pariatur. Excepteur sint occaecat cupidatat non proident, sunt in culpa qui officia deserunt mollit anim id est laborum.

Open it in your web browser. You will see the usually hyperlink text.

### **Basic HTML Content Elements in a Nutshell**

When you start out from scratch with HTML you often get overwhelmed by the large number of HTML elements. So here are basic HTML elements you can use for content to get started. They all go into the body element of your HTML document. Also these are elements that have existed since the creation of HTML. They have withstood the test of time to remain relevant and useful.

#### What are the basic HTML Content Elements in a Nutshell?

The basic HTML content elements are the h1, h2, h3, h4, h5, h6, p and br elements.

The h1, h2, h3, h4, h5 and h6 elements are used to contain important content in the content structure. For example the h1 element is used for the key content such as a page heading. Then the h2 would contain the second level headings and so forth up to the h6 element. The heading of this page uses the h1 element.

Lorem ipsum dolor sit amet, consectetur adipisicing elit, sed do eiusmod tempor incididunt ut labore et dolore magna aliqua. Ut enim ad minim veniam, quis nostrud exercitation ullamco laboris nisi ut aliquip ex ea commodo consequat. Duis aute irure dolor in reprehenderit in voluptate velit esse cillum dolore eu fugiat nulla pariatur. Excepteur sint occaecat cupidatat non proident, sunt in culpa qui officia deserunt mollit anim id est laborum.

The p element is for paragraphs. You will use this element often. All the content in this document besides the page header uses the p element.

Lorem ipsum dolor sit amet, consectetur adipisicing elit, sed do eiusmod tempor incididunt ut labore et dolore magna aliqua. Ut enim ad minim veniam, quis nostrud exercitation ullamco laboris nisi ut aliquip ex ea commodo consequat. Duis aute irure dolor in reprehenderit in voluptate velit esse cillum dolore eu fugiat nulla pariatur. Excepteur sint occaecat cupidatat non proident, sunt in culpa qui officia deserunt mollit anim id est laborum.

. ./practice.html#h1-h6-elements-heading

If you hover the mouse over the link you will see the name of the HTML file is assumed by the web browser.

### **Basic HTML Content Elements in a Nutshell**

When you start out from scratch with HTML you often get overwhelmed by the large number of HTML elements. So here are basic HTML elements you can use for content to get started. They all go into the body element of your HTML document. Also these are elements that have existed since the creation of HTML. They have withstood the test of time to remain relevant and useful.

#### What are the basic HTML Content Elements in a Nutshell?

The basic HTML content elements are the h1, h2, h3, h4, h5, h6, p and br elements.

The h1, h2, h3, h4, h5 and h6 elements are used to contain important content in the content structure. For example the h1 element is used for the key content such as a page heading. Then the h2 would contain the second level headings and so forth up to the h6 element. The heading of this page uses the h1 element.

Lorem ipsum dolor sit amet, consectetur adipisicing elit, sed do eiusmod tempor incididunt ut labore et dolore magna aliqua. Ut enim ad minim veniam, quis nostrud exercitation ullamco laboris nisi ut aliquip ex ea commodo consequat. Duis aute irure dolor in reprehenderit in voluptate velit esse cillum dolore eu fugiat nulla pariatur. Excepteur sint occaecat cupidatat non proident, sunt in culpa qui officia deserunt mollit anim id est laborum.

The p element is for paragraphs. You will use this element often. All the content in this document besides the page header uses the p element.

Lorem ipsum dolor sit amet, consectetur adipisicing elit, sed do eiusmod tempor incididunt ut labore et dolore magna aliqua. Ut enim ad minim veniam, quis nostrud exercitation ullamco laboris nisi ut aliquip ex ea commodo consequat. Duis aute irure dolor in reprehenderit in voluptate velit esse cillum dolore eu fugiat nulla pariatur. Excepteur sint occaecat cupidatat non proident, sunt in culpa qui officia deserunt mollit anim id est laborum.

. ./practice.html#h1-h6-elements-heading

That is then followed by a hash symbol and id we added.

### **Basic HTML Content Elements in a Nutshell**

When you start out from scratch with HTML you often get overwhelmed by the large number of HTML elements. So here are basic HTML elements you can use for content to get started. They all go into the body element of your HTML document. Also these are elements that have existed since the creation of HTML. They have withstood the test of time to remain relevant and useful.

#### What are the basic HTML Content Elements in a Nutshell?

The basic HTML content elements are the h1, h2, h3, h4, h5, h6, p and br elements.

The h1, h2, h3, h4, h5 and h6 elements are used to co for the key content such as a page heading. Then the heading of this page uses the h1 element.

Lorem ipsum dolor sit amet, consectetur adipisicing el minim veniam, quis nostrud exercitation ullamco labor voluptate velit esse cillum dolore eu fugiat nulla pariati mollit anim id est laborum.

The p element is for paragraphs. You will use this element.

Lorem ipsum dolor sit amet, consectetur adipisicing el minim veniam, quis nostrud exercitation ullamco labor voluptate velit esse cillum dolore eu fugiat nulla pariati mollit anim id est laborum.

### The h1, h2, h3, h4, h5 and h6 elements are used to co What are the HTML h1 through h6 Elements in a Nutshell?

The HTML elements h1, h2, h3, h4, h5 and h6 are used for headings. The h1 element defines the highest level of importar element the lowest level. They outline the content in lieu of newer HTML5 elements such as header, section, aside and for is a best practice to use them in the order of h1 to h6 and not skip one of the levels. The h1 to h6 elements are a part of H created. The main title of this document uses the h1 element. Here are examples of the others:

#### This is content in and h2 element.

This is content in and h3 element.

This is content in and h4 element.

This is content in and h5 element.

This is content in and h6 element.

Web browsers implement default styling with these elements. All are usually rendered in a bold font weight. The h1 element the largest default font size and the h6 element as the smallest. The styling can be changed using CSS.

The h1 to h6 elements are a block element like the p element used for this document. This means they always begin on a document. This also means content that follows starts on a new line. This block display behavior can be overridden using

These elements should not contain other block elements such as h1, h2, h3, h4, h5 and h6 elements or the p element.

### What is the HTML p Element in a Nutshell?

The HTML p element creates a paragraph. Often web browsers render the p element with top and bottom margins.

The p element is a block element like the h1 element used for this document. This means they always begin on a new line

When you select the link, the page scrolls down to the h2 element we assigned that id.

### **Basic HTML Content Elements in a Nutshell**

When you start out from scratch with HTML you often get overwhelmed by the large number of HTML elements. So here are basic HTML elements you can use for content to get started. They all go into the body element of your HTML document. Also these are elements that have existed since the creation of HTML. They have withstood the test of time to remain relevant and useful.

#### What are the basic HTML Content Elements in a Nutshell?

The basic HTML content elements are the h1, h2, h3, h4, h5, h6, p and br elements.

The h1, h2, h3, h4, h5 and h6 elements are used to co for the key content such as a page heading. Then the heading of this page uses the h1 element.

Lorem ipsum dolor sit amet, consectetur adipisicing el minim veniam, quis nostrud exercitation ullamco labor voluptate velit esse cillum dolore eu fugiat nulla pariat mollit anim id est laborum.

The p element is for paragraphs. You will use this element.

Lorem ipsum dolor sit amet, consectetur adipisicing el minim veniam, quis nostrud exercitation ullamco labor voluptate velit esse cillum dolore eu fugiat nulla pariati mollit anim id est laborum.

### The h1, h2, h3, h4, h5 and h6 elements are used to co What are the HTML h1 through h6 Elements in a Nutshell?

The HTML elements h1, h2, h3, h4, h5 and h6 are used for headings. The h1 element defines the highest level of importar element the lowest level. They outline the content in lieu of newer HTML5 elements such as header, section, aside and for is a best practice to use them in the order of h1 to h6 and not skip one of the levels. The h1 to h6 elements are a part of H created. The main title of this document uses the h1 element. Here are examples of the others:

#### This is content in and h2 element.

This is content in and h3 element.

This is content in and h4 element.

This is content in and h5 element.

This is content in and h6 element.

Web browsers implement default styling with these elements. All are usually rendered in a bold font weight. The h1 element the largest default font size and the h6 element as the smallest. The styling can be changed using CSS.

The h1 to h6 elements are a block element like the p element used for this document. This means they always begin on a document. This also means content that follows starts on a new line. This block display behavior can be overridden using

These elements should not contain other block elements such as h1, h2, h3, h4, h5 and h6 elements or the p element.

### What is the HTML p Element in a Nutshell?

The HTML p element creates a paragraph. Often web browsers render the p element with top and bottom margins.

The p element is a block element like the h1 element used for this document. This means they always begin on a new line

You may need to reduce your web browser height to see the scroll position change. This demo is using a height of 720 pixels. When linking to elements inside your page, you may need to design content for the target web browser height.

## Step 3 - Add page-heading id to the page heading's hl element

```
13
                                                                                 21 <body>
14 STEP 3: Assign an id attribute to <h1>Basic HTML Content Eleme
                                                                                 22
                                                                                        <h1 id="page-heading">Basic HTML Content Elements in a Nutshell</h1>
   Nutshell</h1> element.
                                                                                 23
                                                                                        When you start out from scratch with HTML you often get overwhelmed
15
           IN practice.html INSERT AFTER h1 IN <h1> ON LINE 22.
                                                                                        by the large number of HTML elements. So here are basic HTML elements
16
                                                                                        you can use for content to get started. They all go into the body
17
    id="page-heading"
                                                                                        element of your HTML document. Also these are elements that have
                                                                                        existed since the creation of HTML. They have withstood the test of
18
19 STEP 4: Add an internal hyperlink back to top of page
                                                                                        time to remain relevant and useful.
20
           IN practice.html
                                                                                 24
                                                                                        <h2>What are the basic HTML Content Elements in a Nutshell?</h2>
                                                                                        The basic HTML content elements are the h1, h2, h3, h4, h5, h6, p
21
           PASTE ON BLANK LINE BEFORE <h2>What is the HTML p Element in a
                                                                                 25
           Nutshell?</h2> ON LINE 42
                                                                                        and br elements.
                                                                                        The <a href="#h1-h6-elements-heading">h1, h2, h3, h4, h5 and h6
22
23
       <a href="#page-heading">/\Top/\</a>
                                                                                        elements</a> are used to contain important content in the content
24
                                                                                        structure. For example the h1 element is used for the key content such
25 STEP 5: Assign an id attribute to <h2>What is the HTML p Element in a
                                                                                        as a page heading. Then the h2 would contain the second level headings
   Nutshell?</h2> element.
                                                                                        and so forth up to the h6 element. The heading of this page uses the h1
26
           IN practice.html INSERT AFTER h2 IN <h2> ON LINE 43
                                                                                        element.
27
                                                                                 27
                                                                                        Lorem ipsum dolor sit amet, consectetur adipisicing elit, sed do
28
                                                                                        eiusmod tempor incididunt ut
                                                                                                                                   re magna aliqua. Ut enim ad
    id="p-element-heading"
                              snippets.txt
                                                                                        minim veniam, quis no Dractice.ntml mco laboris nisi ut aliquip
29
30
   STEP 6: Make the TEXT p element ON LINE 28 a hyperlink
                                                                                        ex ea commodo consequat. Duis aute irure dolor in reprehenderit in
31
                                                                                        voluptate velit esse cillum dolore eu fugiat nulla pariatur. Excepteur
           IN practice.html
32
           REPLACE p element WITH
                                                                                        sint occaecat cupidatat non proident, sunt in culpa qui officia
33
                                                                                        deserunt mollit anim id est laborum.
   <a href="#p-element-heading">p element</a>
                                                                                        The p element is for paragraphs. You will use this element often.
34
                                                                                 28
35
                                                                                        All the content in this document besides the page header uses the p
36 STEP 7: Add an internal hyperlink back to top of page
                                                                                        element.
37
           IN practice.html
                                                                                        Lorem ipsum dolor sit amet, consectetur adipisicing elit, sed do
           PASTE ON BLANK LINE BEFORE <h2>What is the HTML br Element in a
                                                                                        eiusmod tempor incididunt ut labore et dolore magna aliqua. Ut enim ad
38
           Nutshell?</h2> ON LINE 49
                                                                                        minim veniam, quis nostrud exercitation ullamco laboris nisi ut aliquip
39
                                                                                        ex ea commodo consequat. Duis aute irure dolor in reprehenderit in
40
       <a href="#page-heading">/\Top/\</a>
                                                                                        voluptate velit esse cillum dolore eu fugiat nulla pariatur. Excepteur
41
                                                                                        sint occaecat cupidatat non proident, sunt in culpa qui officia
42 STEP 8: Assign an id attribute to <h2>What is the HTML br Element in a
                                                                                        deserunt mollit anim id est laborum.
   Nutshell?</h2> element.
                                                                                        The br element is for line breaks. It is very handy and easy to use.
                                                                                 30
43
           IN practice.html INSERT AFTER h2 IN <h2> ON LINE 50
                                                                                 31
                                                                                        Lorem ipsum dolor sit amet, consectetur adipisicing elit, sed do
44
    id="br-element-heading"
                                                                                        eiusmod tempor incididunt ut labore et dolore magna aliqua. Ut enim ad
```

Now we are going to provide a way for the visitor to scroll back to the top of the page.

First add an id to the h1 element on line 22.

Insert the code in snippet 3 inside the h1 open tag but after the h1.

## Step 4 - Insert a hyperlink back to the page-heading id

```
18
                                                                                        This block display behavior can be overridden using CSS.
19 STEP 4: Add an internal hyperlink back to top of page
                                                                                        These elements should not contain other block elements such as h1,
           IN practice.html
                                                                                        h2, h3, h4, h5 and h6 elements or the p element.
           PASTE ON BLANK LINE BEFORE <h2>What is the HTML p Elem
21
                                                                                        <a href="#page-heading">/\Top/\</a>
           Nutshell?</h2> ON LINE 42
                                                                                 43
                                                                                        <h2>What is the HTML p Element in a Nutshell?</h2>
22
                                                                                        The HTML p element creates a paragraph. Often web browsers render
23
       <a href="#page-heading">/\Top/\</a>
                                                                                        the p element with top and bottom margins.
24
                                                                                        The p element is a block element like the h1 element used for this
25 STEP 5: Assign an id attribute to <h2>What is the HTML p Element in a
                                                                                        document. This means they always begin on a new line in the document.
   Nutshell?</h2> element.
                                                                                        This also means content that follows starts on a new line. This block
           IN practice.html INSERT AFTER h2 IN <h2> ON LINE 43
26
                                                                                        display behavior can be overridden using CSS.
27
                                                                                        Paragraphs should contain other block elements. This means p
28
    id="p-element-heading"
                                                                                        elements cannot contain other p elements as well as the h1, h2, h3, h4,
29
                                                                                        h5 and h6 elements or the newer HTML5 header, section, aside and footer
30
   STEP 6: Make the TEXT p element ON LINE 28 a hyperlink
                                                                                        elements.
31
           IN practice.html
                                                                                        Web browsers implement default styling with these elements. All are
32
           REPLACE p element WITH
                                                                                        usually rendered in a bold font weight. The h1 element is rendered as
33
                                                                                        the largest default font size and the h6 element as the smallest. The
34
   <a href="#p-element-head
                                                                                        styling can be change
                              snippets.txt
35
                                                                                        Web browsers removed
                                                                                                                                    iple spaces, tabs and line
36
   STEP 7: Add an internal hyperlink back to top of page
                                                                                        breaks) in your code. They get converted to a single space when
37
           IN practice.html
                                                                                        rendered in your web browsers. Should you want to break a line within a
38
           PASTE ON BLANK LINE BEFORE <h2>What is the HTML br Element in a
                                                                                        paragraph you can use the br element.
           Nutshell?</h2> ON LINE 49
                                                                                        <h2>What is the HTML br Element in a Nutshell?</h2>
39
                                                                                 50
                                                                                        The br element creates a line break in content. This means the
40
       <a href="#page-heading">/\Top/\</a>
                                                                                        content following the br element appears on the next line. Beginners
41
                                                                                        are often puzzled that line breaks they place in the code do not appear
42 STEP 8: Assign an id attribute to <h2>What is the HTML br Element in a
                                                                                        in the Web Browser. This is because Web Browser absorb all the white
   Nutshell?</h2> element.
                                                                                        space (multiple spaces, tabs and line breaks) and only render one space
43
           IN practice.html INSERT AFTER h2 IN <h2> ON LINE 50
                                                                                        in their place.
44
                                                                                51
                                                                                        The br element has only a single tag. It does not contain any
    id="br-element-heading"
45
                                                                                        content or any other HTML elements. It is safe to use in any block
46
                                                                                        element including the h1 elements.
47
   STEP 9: Make the TEXT br element ON LINE 30 a hyperlink
                                                                                        There is no inherent styling associated with the br element. It
48
           IN practice.html
                                                                                        inherits the styling of the container in which is resides. For example
49
           REPLACE br element WITH
                                                                                        if contained within a p element that has a font size of 20 pixels, the
                                                                                        br element is rendered at 20 pixels.
51 <a href="#br-element-heading">br element</a>
```

Scroll down to line 43 were the detail content for the p element starts. Insert a new line before the h2 element and paste the code in step 23.

## Step 4 - Insert a hyperlink back to the page-heading id

```
18
                                                                                        This block display behavior can be overridden using CSS.
19 STEP 4: Add an internal hyperlink back to top of page
                                                                                        These elements should not contain other block elements such as h1,
           IN practice.html
                                                                                        h2, h3, h4, h5 and h6 elements or the p element.
           PASTE ON BLANK LINE BEFORE <h2>What is the HTML p Elem
21
                                                                                 42
                                                                                        <a href="#page-heading">/\Top/\</a>
           Nutshell?</h2> ON LINE 42
                                                                                 43
                                                                                        <h2>What is the HTML p Element in a Nutshell?</h2>
22
                                                                                        The HTML p element creates a paragraph. Often web browsers render
23
       <a href="#page-heading">/\Top/\</a>
                                                                                        the p element with top and bottom margins.
24
                                                                                        The p element is a block element like the h1 element used for this
25 STEP 5: Assign an id attribute to <h2>What is the HTML p Element in a
                                                                                        document. This means they always begin on a new line in the document.
   Nutshell?</h2> element.
                                                                                        This also means content that follows starts on a new line. This block
           IN practice.html INSERT AFTER h2 IN <h2> ON LINE 43
26
                                                                                        display behavior can be overridden using CSS.
27
                                                                                        Paragraphs should contain other block elements. This means p
28
    id="p-element-heading"
                                                                                        elements cannot contain other p elements as well as the h1, h2, h3, h4,
29
                                                                                        h5 and h6 elements or the newer HTML5 header, section, aside and footer
30
   STEP 6: Make the TEXT p element ON LINE 28 a hyperlink
                                                                                        elements.
31
           IN practice.html
                                                                                        Web browsers implement default styling with these elements. All are
32
           REPLACE p element WITH
                                                                                        usually rendered in a bold font weight. The h1 element is rendered as
33
                                                                                        the largest default font size and the h6 element as the smallest. The
34
   <a href="#p-element-head
                                                                                        styling can be change
35
                                                                                        Web browsers removed
                                                                                                                                    iple spaces, tabs and line
36
   STEP 7: Add an internal hyperlink back to top of page
                                                                                        breaks) in your code. They get converted to a single space when
37
           IN practice.html
                                                                                        rendered in your web browsers. Should you want to break a line within a
38
           PASTE ON BLANK LINE BEFORE <h2>What is the HTML br Element in a
                                                                                        paragraph you can use the br element.
           Nutshell?</h2> ON LINE 49
                                                                                        <h2>What is the HTML br Element in a Nutshell?</h2>
39
                                                                                 50
                                                                                        The br element creates a line break in content. This means the
40
       <a href="#page-heading">/\Top/\</a>
                                                                                        content following the br element appears on the next line. Beginners
41
                                                                                        are often puzzled that line breaks they place in the code do not appear
42 STEP 8: Assign an id attribute to <h2>What is the HTML br Element in a
                                                                                        in the Web Browser. This is because Web Browser absorb all the white
   Nutshell?</h2> element.
                                                                                        space (multiple spaces, tabs and line breaks) and only render one space
43
           IN practice.html INSERT AFTER h2 IN <h2> ON LINE 50
                                                                                        in their place.
44
                                                                                51
                                                                                        The br element has only a single tag. It does not contain any
    id="br-element-heading"
45
                                                                                        content or any other HTML elements. It is safe to use in any block
46
                                                                                        element including the h1 elements.
47
   STEP 9: Make the TEXT br element ON LINE 30 a hyperlink
                                                                                        There is no inherent styling associated with the br element. It
48
           IN practice.html
                                                                                        inherits the styling of the container in which is resides. For example
49
           REPLACE br element WITH
                                                                                        if contained within a p element that has a font size of 20 pixels, the
                                                                                        br element is rendered at 20 pixels.
51 <a href="#br-element-heading">br element</a>
```

This links to the h1 element assigned the id page heading we did in the last step.

## Step 4 - Insert a hyperlink back to the page-heading id

```
18
                                                                                       This block display behavior can be overridden using CSS.
19 STEP 4: Add an internal hyperlink back to top of page
                                                                                        These elements should not contain other block elements such as h1,
           IN practice.html
                                                                                       h2, h3, h4, h5 and h6 elements or the p element.
           PASTE ON BLANK LINE BEFORE <h2>What is the HTML p Elem
21
                                                                                        <a href="#page-heading">/\Top/\</a>
           Nutshell?</h2> ON LINE 42
                                                                                43
                                                                                        <h2>What is the HTML p Element in a Nutshell?</h2>
22
                                                                                        The HTML p element creat
                                                                                                                          agraph. Often web browsers render
23
       <a href="#page-heading">/\Top/\</a>
                                                                                       the p element with top and
                                                                                                                         margins.
24
                                                                                                                    leme
                                                                                        The p element is a block
                                                                                                                         t like the h1 element used for this
25 STEP 5: Assign an id attribute to <h2>What is the HTML p Element in a
                                                                                       document. This means they
                                                                                                                    way: begin on a new line in the document.
   Nutshell?</h2> element.
                                                                                       This also means content that foll
                                                                                                                         ws starts on a new line. This block
           IN practice.html INSERT AFTER h2 IN <h2> ON LINE 43
26
                                                                                       display behavior can be ove idd using CSS.
27
                                                                                       Paragraphs should contain other block elements. This means p
28
    id="p-element-heading"
                                                                                       elements cannot contain other p elements as well as the h1, h2, h3, h4,
29
                                                                                       h5 and h6 elements or the newer HTML5 header, section, aside and footer
30
   STEP 6: Make the TEXT p element ON LINE 28 a hyperlink
                                                                                       elements.
31
           IN practice.html
                                                                                        Web browsers implement default styling with these elements. All are
32
           REPLACE p element WITH
                                                                                       usually rendered in a bold font weight. The h1 element is rendered as
33
                                                                                       the largest default font size and the h6 element as the smallest. The
34
   <a href="#p-element-head
                                                                                       styling can be change
                             snippets.txt
35
                                                                                        Web browsers removed
                                                                                                                                   iple spaces, tabs and line
36
   STEP 7: Add an internal hyperlink back to top of page
                                                                                       breaks) in your code. They get converted to a single space when
37
           IN practice.html
                                                                                       rendered in your web browsers. Should you want to break a line within a
38
           PASTE ON BLANK LINE BEFORE <h2>What is the HTML br Element in a
                                                                                       paragraph you can use the br element.
           Nutshell?</h2> ON LINE 49
                                                                                        <h2>What is the HTML br Element in a Nutshell?</h2>
39
                                                                                50
                                                                                        The br element creates a line break in content. This means the
40
       <a href="#page-heading">/\Top/\</a>
                                                                                       content following the br element appears on the next line. Beginners
41
                                                                                       are often puzzled that line breaks they place in the code do not appear
42 STEP 8: Assign an id attribute to <h2>What is the HTML br Element in a
                                                                                       in the Web Browser. This is because Web Browser absorb all the white
   Nutshell?</h2> element.
                                                                                       space (multiple spaces, tabs and line breaks) and only render one space
43
           IN practice.html INSERT AFTER h2 IN <h2> ON LINE 50
                                                                                       in their place.
44
                                                                                51
                                                                                       The br element has only a single tag. It does not contain any
    id="br-element-heading"
45
                                                                                       content or any other HTML elements. It is safe to use in any block
46
                                                                                       element including the h1 elements.
47
   STEP 9: Make the TEXT br element ON LINE 30 a hyperlink
                                                                                       There is no inherent styling associated with the br element. It
48
           IN practice.html
                                                                                       inherits the styling of the container in which is resides. For example
49
           REPLACE br element WITH
                                                                                       if contained within a p element that has a font size of 20 pixels, the
                                                                                       br element is rendered at 20 pixels.
51 <a href="#br-element-heading">br element</a>
                                                                                53 </body>
```

The slashes surrounding the word Top are imitating an arrow pointing up. We can use special font key codes or graphics for a better look. We cover those in other tutorials. Save and reload the page.

### **Basic HTML Content Elements in a Nutshell**

When you start out from scratch with HTML you often get overwhelmed by the large number of HTML elements. So here are basic HTML elements you can use for content to get started. They all go into the body element of your HTML document. Also these are elements that have existed since the creation of HTML. They have withstood the test of time to remain relevant and useful.

#### What are the basic HTML Content Elements in a Nutshell?

The basic HTML content elements are the h1, h2, h3, h4, h5, h6, p and br elements.

The h1, h2, h3, h4, h5 and h6 for the key content such as a pheading of this page uses the

Lorem ipsum dolor sit amet, cominim veniam, quis nostrud ex voluptate velit esse cillum dolo mollit anim id est laborum.

The p element is for paragraph element.

Lorem ipsum dolor sit amet, cominim veniam, quis nostrud ex voluptate velit esse cillum dolo mollit anim id est laborum.

### What are the HTML h1 through h6 Elements in a Nutshell?

The HTML elements h1, h2, h3, h4, h5 and h6 are used for headings. The h1 element defines the highest level of importance and the h6 element the lowest level. They outline the content in lieu of newer HTML5 elements such as header, section, aside and footer. For clarity it is a best practice to use them in the order of h1 to h6 and not skip one of the levels. The h1 to h6 elements are a part of HTML when it was created. The main title of this document uses the h1 element. Here are examples of the others:

#### This is content in and h2 element.

This is content in and h3 element.

This is content in and h4 element.

This is content in and h5 element.

This is content in and h6 element

Web browsers implement default styling with these elements. All are usually rendered in a bold font weight. The h1 element is rendered as the largest default font size and the h6 element as the smallest. The styling can be changed using CSS.

The h1 to h6 elements are a block element like the p element used for this document. This means they always begin on a new line in the document. This also means content that follows starts on a new line. This block display behavior can be overridden using CSS.

These elements should not contain other block elements such as h1, h2, h3, h4, h5 and h6 elements or the p element.

ΛΤορΛ

### What is the HTML p Element in a Nutshell?

The HTML in element creates a paragraph. Often web browsers render the nielement with ton and bottom margins

Now you will see our link to the top of the page.

### **Basic HTML Content Elements in a Nutshell**

When you start out from scratch with HTML you often get overwhelmed by the large number of HTML elements. So here are basic HTML elements you can use for content to get started. They all go into the body element of your HTML document. Also these are elements that have existed since the creation of HTML. They have withstood the test of time to remain relevant and useful.

#### What are the basic HTML Content Elements in a Nutshell?

The basic HTML content elements are the h1, h2, h3, h4, h5, h6, p and br elements.

The h1, h2, h3, h4, h5 and h6 elements are used to contain important content in the content structure. For example the h1 element is used for the key content such as a page heading. Then the h2 would contain the second level headings and so forth up to the h6 element. The heading of this page uses the h1 element.

Lorem ipsum dolor sit amet, consectetur adipisicing elit, sed do eiusmod tempor incididunt ut labore et dolore magna aliqua. Ut enim ad minim veniam, quis nostrud exercitation ullamco laboris nisi ut aliquip ex ea commodo consequat. Duis aute irure dolor in reprehenderit in voluptate velit esse cillum dolore eu fugiat nulla pariatur. Excepteur sint occaecat cupidatat non proident, sunt in culpa qui officia deserunt mollit anim id est laborum.

The p element is for paragraphs. You will use this element often. All the content in this document besides the page header uses the p element.

Lorem ipsum dolor sit amet, consectetur adipisicing elit, sed do eiusmod tempor incididunt ut labore et dolore magna aliqua. Ut enim ad minim veniam, quis nostrud exercitation ullamco laboris nisi ut aliquip ex ea commodo consequat. Duis aute irure dolor in reprehenderit in voluptate velit esse cillum dolore eu fugiat nulla pariatur. Excepteur sint occaecat cupidatat non proident, sunt in culpa qui officia deserunt mollit anim id est laborum.

The br element is for line breaks. It is very handy and easy to use.

the largest default font size and the h6 element as the smallest. The styling can be changed using CSS.

The h1 to h6 elements are a block element like the p element used for this document. This means they always begin on a new line in the document. This also means content that follows starts on a new line. This block display behavior can be overridden using CSS.

These elements should not contain other block elements such as h1, h2, h3, h4, h5 and h6 elements or the p element.

ΛΤορΛ

What is the HTML p Element in a Nutshell?

The HTML o element creates a paragraph. Often web browsers render the o element with too and bottom margins.

And if you click it, you return to the page heading.

Now we just need to repeat the inner page navigation for our other two sections to complete the page.

of importance and the h6 aside and footer. For clarity it a part of HTML when it was

ne h1 element is rendered as

## Step 5 - Add the p-element-heading id

```
24
                                                                                        This block display behavior can be overridden using CSS.
25 STEP 5: Assign an id attribute to <h2>What is the HTML p Element in a
                                                                                        These elements should not contain other block elements such as h1,
   Nutshell?</h2> element.
                                                                                        h2, h3, h4, h5 and h6 elements or the p element.
26
           IN practice.html INSERT AFTER h2 IN <h2> ON LINE 43
                                                                                 42
                                                                                        <a href="#page-heading">/\Top/\</a>
27
                                                                                 43
                                                                                        <h2 id="p-element-heading">What is the HTML p Element in a Nutshell?</h2</pre>
28
    id="p-element-heading"
29
                                                                                        The HTML p element creates a paragraph. Often web browsers render
30 STEP 6: Make the TEXT p element ON LINE 28 a hyperlink
                                                                                        the p element with top and bottom margins.
31
           IN practice.html
                                                                                        The p element is a block element like the h1 element used for this
32
           REPLACE p element WITH
                                                                                        document. This means they always begin on a new line in the document.
33
                                                                                        This also means content that follows starts on a new line. This block
   <a href="#p-element-heading">p element</a>
                                                                                        display behavior can be overridden using CSS.
35
                                                                                        Paragraphs should contain other block elements. This means p
36 STEP 7: Add an internal hyperlink back to top of page
                                                                                        elements cannot contain other p elements as well as the h1, h2, h3, h4,
37
           IN practice.html
                                                                                        h5 and h6 elements or the newer HTML5 header, section, aside and footer
38
           PASTE ON BLANK LINE BEFORE <h2>What is the HTML br Element in a
                                                                                        elements.
           Nutshell?</h2> ON LINE 49
                                                                                        Web browsers implement default styling with these elements. All are
39
                                                                                        usually rendered in a bold font weight. The h1 element is rendered as
40
       <a href="#page-he
                                                                                        the largest default
                                                                                                                                   ement as the smallest. The
                              snippets.txt
41
                                                                                        styling can be change
42 STEP 8: Assign an id attribute to <h2>What is the HTML br Element in a
                                                                                        Web browsers remove the white space (multiple spaces, tabs and line
   Nutshell?</h2> element.
                                                                                        breaks) in your code. They get converted to a single space when
43
           IN practice.html INSERT AFTER h2 IN <h2> ON LINE 50
                                                                                        rendered in your web browsers. Should you want to break a line within a
44
                                                                                        paragraph you can use the br element.
    id="br-element-heading"
45
                                                                                        <h2>What is the HTML br Element in a Nutshell?</h2>
46
                                                                                        The br element creates a line break in content. This means the
47
   STEP 9: Make the TEXT br element ON LINE 30 a hyperlink
                                                                                        content following the br element appears on the next line. Beginners
48
           IN practice.html
                                                                                        are often puzzled that line breaks they place in the code do not appear
49
           REPLACE br element WITH
                                                                                        in the Web Browser. This is because Web Browser absorb all the white
50
                                                                                        space (multiple spaces, tabs and line breaks) and only render one space
   <a href="#br-element-heading">br element</a>
                                                                                        in their place.
52
                                                                                        The br element has only a single tag. It does not contain any
                                                                                 51
53 STEP 10: Add an internal hyperlink back to top of page
                                                                                        content or any other HTML elements. It is safe to use in any block
54
           IN practice.html
                                                                                        element including the h1 elements.
55
           PASTE ON BLANK LINE BEFORE </body> ON LINE 54
                                                                                        There is no inherent styling associated with the br element. It
56
                                                                                        inherits the styling of the container in which is resides. For example
57
       <a href="#page-heading">/\Top/\</a>
                                                                                        if contained within a p element that has a font size of 20 pixels, the
                                                                                        br element is rendered at 20 pixels.
```

Insert the step 5 code snippet inside the h2 element on line 43. Notice each id attribute value we are using is unique.

## Step 6 - Create hyperlink to the p-element-heading id

```
Lorem ipsum dolor sit amet, consectetur adipisicing elit, sed do
29
30 STEP 6: Make the TEXT p element ON LINE 28 a hyperlink
                                                                                        eiusmod tempor incididunt ut labore et dolore magna aliqua. Ut enim ad
           IN practice.html
                                                                                        minim veniam, quis nostrud exercitation ullamco laboris nisi ut aliquip
31
32
           REPLACE p element WITH
                                                                                        ex ea commodo consequat. Duis aute irure dolor in reprehenderit in
33
                                                                                        voluptate velit esse cillum dolore eu fugiat nulla pariatur. Excepteur
34
   <a href="#p-element-heading">p element</a>
                                                                                        sint occaecat cupidatat non proident, sunt in culpa qui officia
                                                                                        deserunt mollit anim id est laborum.
35
36 STEP 7: Add an internal hyperlink back to top of page
                                                                                 28
                                                                                        The <a href="#p-element-heading">p element</a> is for paragraphs.
37
           IN practice.html
                                                                                        You will use this element often. All the content in this document
38
           PASTE ON BLANK LINE BEFORE <h2>What is the HTML br Element in a
                                                                                        besides the page header uses the p element.
           Nutshell?</h2> ON LINE 49
                                                                                        Lorem ipsum dolor sit amet, consectetur adipisicing elit, sed do
                                                                                 29
39
                                                                                        eiusmod tempor incididunt ut labore et dolore magna aliqua. Ut enim ad
40
       <a href="#page-heading">/\Top/\</a>
                                                                                        minim veniam, quis nostrud exercitation ullamco laboris nisi ut aliquip
41
                                                                                        ex ea commodo consequat. Duis aute irure dolor in reprehenderit in
42 STEP 8: Assign an id attribute to <h2>What is the HTML br Element in a
                                                                                        voluptate velit esse cillum dolore eu fugiat nulla pariatur. Excepteur
   Nutshell?</h2> element.
                                                                                        sint occaecat cupidatat non proident, sunt in culpa qui officia
                                                                                        deserunt mollit anim id est laborum.
43
           IN practice.html INSERT AFTER h2 IN <h2> ON LINE 50
                                                                                        The br element is for line breaks. It is very handy and easy to use.
44
                                                                                 30
45
    id="br-element-heading"
                              snippets.txt
                                                                                        Lorem ipsum dolor practice.html dipisicing elit, sed do
46
                                                                                 31
47
   STEP 9: Make the TEXT br element ON LINE 30 a hyperlink
                                                                                        eiusmod tempor incididunt ut labore et dolore magna aliqua. Ut enim ad
                                                                                        minim veniam, quis nostrud exercitation ullamco laboris nisi ut aliquip
48
           IN practice.html
49
           REPLACE br element WITH
                                                                                        ex ea commodo conseguat. Duis aute irure dolor in reprehenderit in
50
                                                                                        voluptate velit esse cillum dolore eu fugiat nulla pariatur. Excepteur
   <a href="#br-element-heading">br element</a>
                                                                                        sint occaecat cupidatat non proident, sunt in culpa qui officia
51
52
                                                                                        deserunt mollit anim id est laborum.
53
   STEP 10: Add an internal hyperlink back to top of page
                                                                                 32
                                                                                        <h2 id="h1-h6-elements-heading">What are the HTML h1 through h6
                                                                                        Elements in a Nutshell?</h2>
54
           IN practice.html
           PASTE ON BLANK LINE BEFORE </body> ON LINE 54
                                                                                        The HTML elements h1, h2, h3, h4, h5 and h6 are used for headings.
55
                                                                                 33
56
                                                                                        The h1 element defines the highest level of importance and the h6
57
       <a href="#page-heading">/\Top/\</a>
                                                                                        element the lowest level. They outline the content in lieu of newer
58
                                                                                        HTML5 elements such as header, section, aside and footer. For clarity
59
                                                                                        it is a best practice to use them in the order of h1 to h6 and not skip
60
                                                                                        one of the levels. The h1 to h6 elements are a part of HTML when it
                                                                                        was created. The main title of this document uses the h1 element. Here
61
62
                                                                                        are examples of the others:
63
                                                                                        <h2>This is content in and h2 element.</h2>
                                                                                 34
                                                                                 35
                                                                                        <h3>This is content in and h3 element.</h3>
```

Then use the code snippet in step 6 to replace the p element text content on line 28 to make it a hyperlink.

Save and the test in the web browser.

### **Basic HTML Content Elements in a Nutshell**

When you start out from scratch with HTML you often get overwhelmed by the large number of HTML elements. So here are basic HTML elements you can use for content to get started. They all go into the body element of your HTML document. Also these are elements that have existed since the creation of HTML. They have withstood the test of time to remain relevant and useful.

#### What are the basic HTML Content Elements in a Nutshell?

The basic HTML content elements are the h1, h2, h3, h4, h5, h6, p and br elements.

The h1, h2, h3, h4, h5 and h6 elements are used to contain important content in the content structure. For example the h1 element is used for the key content such as a page heading. Then the h2 would contain the second level headings and so forth up to the h6 element. The heading of this page uses the h1 element.

Lorem ipsum dolor sit amet, consectetur adipisicing elit, sed do eiusmod tempor incididunt ut labore et dolore magna aliqua. Ut enim ad minim veniam, quis nostrud exercitation ullamco laboris nisi ut aliquip ex ea commodo consequat. Duis aute irure dolor in reprehenderit in voluptate velit esse cillum dolore eu fugiat nulla pariatur. Excepteur sint occaecat cupidatat non proident, sunt in culpa qui officia deserunt mollit anim id est laborum.

The <u>p element</u> is for paragraphs. You will use this element often. All the content in this document besides the page header uses the p element.

Lorem ipsum dolor sit amet, consectetur adipisicing elit, sed do eiusmod tempor incididunt ut labore et dolore magna aliqua. Ut enim ad minim veniam, quis nostrud exercitation ullamco laboris nisi ut aliquip ex ea commodo consequat. Duis aute irure dolor in reprehenderit in voluptate velit esse cillum dolore eu fugiat nulla pariatur. Excepteur sint occaecat cupidatat non proident, sunt in culpa qui officia deserunt mollit anim id est laborum.

Now you will see the new link.

### **Basic HTML Content Elements in a Nutshell**

When you start out from scratch with HTML you often get overwhelmed by the large number of HTML elements. So here are basic HTML elements you can use for content to get started. They all go into the body element of your HTML document. Also these are elements that have existed since the creation of HTML. They have withstood the test of time to remain relevant and useful.

#### What are the basic HTML Content Elements in a Nutshell?

The basic HTML content elements are the h1, h2, h3, h4, h5, h6, p and br elements

The h1, h2, h3, h4, h5 and h for the key content such as a heading of this page uses th

Lorem ipsum dolor sit amet, minim veniam, quis nostrud voluptate velit esse cillum do mollit anim id est laborum.

The <u>p element</u> is for paragra element.

Lorem ipsum dolor sit amet, minim veniam, quis nostrud voluptate velit esse cillum do mollit anim id est laborum.

### What is the HTML p Element in a Nutshell?

The HTML p element creates a paragraph. Often web browsers render the p element with top and bottom margins.

The p element is a block element like the h1 element used for this document. This means they always begin on a new line in the document. This also means content that follows starts on a new line. This block display behavior can be overridden using CSS.

Paragraphs should contain other block elements. This means p elements cannot contain other p elements as well as the h1, h2, h3, h4, h5 and h6 elements or the newer HTML5 header, section, aside and footer elements.

Web browsers implement default styling with these elements. All are usually rendered in a bold font weight. The h1 element is rendered as the largest default font size and the h6 element as the smallest. The styling can be changed using CSS.

Web browsers remove the white space (multiple spaces, tabs and line breaks) in your code. They get converted to a single space when rendered in your web browsers. Should you want to break a line within a paragraph you can use the br element.

#### What is the HTML br Element in a Nutshell?

The br element creates a line break in content. This means the content following the br element appears on the next line. Beginners are often puzzled that line breaks they place in the code do not appear in the Web Browser. This is because Web Browser absorb all the white space (multiple spaces, tabs and line breaks) and only render one space in their place.

The br element has only a single tag. It does not contain any content or any other HTML elements. It is safe to use in any block element including the h1 elements.

There is no inherent styling associated with the br element. It inherits the styling of the container in which is resides. For example if contained within a p element that has a font size of 20 pixels, the br element is rendered at 20 pixels.

If you click it, then the page will scroll down to the content. Lets also add a link back to the page heading after this detail section.

# Step 7 - Add second hyperlink back to the page heading

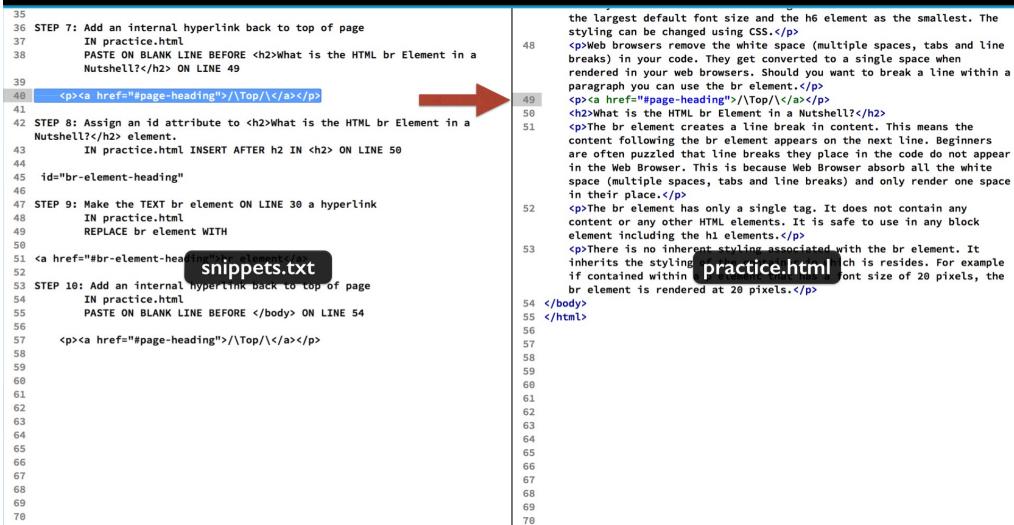

And step 7 has the line we need.

Paste that before the next section's h2 element on line 49.

This is the same html we used before to link to the page heading.

Save and retest.

### **Basic HTML Content Elements in a Nutshell**

When you start out from scratch with HTML you often get overwhelmed by the large number of HTML elements. So here are basic HTML elements you can use for content to get started. They all go into the body element of your HTML document. Also these are elements that have existed since the creation of HTML. They have withstood the test of time to remain relevant and useful.

#### What are the basic HTML Content Elements in a Nutshell?

The basic HTML content elements are the h1, h2, h3, h4, h5, h6, p and br elements.

The h1, h2, h3, h4, h5 and h6 elements are used to contain important content in the content structure. For example the h1 element is used for the key content such as a page heading. Then the h2 would contain the second level headings and so forth up to the h6 element. The

heading of this page uses the

Lorem ipsum dolor sit amet, cominim veniam, quis nostrud ex voluptate velit esse cillum dolo mollit anim id est laborum.

The <u>p element</u> is for paragraph element.

Lorem ipsum dolor sit amet, cominim veniam, quis nostrud ex voluptate velit esse cillum dolo mollit anim id est laborum.

### What is the HTML p Element in a Nutshell?

The HTML p element creates a paragraph. Often web browsers render the p element with top and bottom margins.

The p element is a block element like the h1 element used for this document. This means they always begin on a new line in the document. This also means content that follows starts on a new line. This block display behavior can be overridden using CSS.

Paragraphs should contain other block elements. This means p elements cannot contain other p elements as well as the h1, h2, h3, h4, h5 and h6 elements or the newer HTML5 header, section, aside and footer elements.

Web browsers implement default styling with these elements. All are usually rendered in a bold font weight. The h1 element is rendered as the largest default font size and the h6 element as the smallest. The styling can be changed using CSS.

Web browsers remove the white space (multiple spaces, tabs and line breaks) in your code. They get converted to a single space when rendered in your web browsers. Should you want to break a line within a paragraph you can use the br element.

 $\Lambda$ Top $\Lambda$ 

#### What is the HTML br Element in a Nutshell?

The br element creates a line break in content. This means the content following the br element appears on the next line. Beginners are often puzzled that line breaks they place in the code do not appear in the Web Browser. This is because Web Browser absorb all the white space (multiple spaces, tabs and line breaks) and only render one space in their place.

The br element has only a single tag. It does not contain any content or any other HTML elements. It is safe to use in any block element including the h1 elements.

Now you will see our link to the top of the page.

It appears in its visited color. This is because we have already used this same URL once.

### **Basic HTML Content Elements in a Nutshell**

When you start out from scratch with HTML you often get overwhelmed by the large number of HTML elements. So here are basic HTML elements you can use for content to get started. They all go into the body element of your HTML document. Also these are elements that have existed since the creation of HTML. They have withstood the test of time to remain relevant and useful.

#### What are the basic HTML Content Elements in a Nutshell?

The basic HTML content elements are the h1, h2, h3, h4, h5, h6, p and br elements.

The h1, h2, h3, h4, h5 and h6 elements are used to contain important content in the content structure. For example the h1 element is used for the key content such as a page heading. Then the h2 would contain the second level headings and so forth up to the h6 element. The heading of this page uses the h1 element.

Lorem ipsum dolor sit amet, consectetur adipisicing elit, sed do eiusmod tempor incididunt ut labore et dolore magna aliqua. Ut enim ad minim veniam, quis nostrud exercitation ullamco laboris nisi ut aliquip ex ea commodo conseguat. Duis aute irure dolor in reprehenderit in voluptate velit esse cillum dolore eu fugiat nulla pariatur. Excepteur sint occaecat cupidatat non proident, sunt in culpa qui officia deserunt mollit anim id est laborum.

The pelement is for paragraphs. You will use this element often. All the content in this document besides the page header uses the p element.

Lorem ipsum dolor sit amet, consectetur adipisicing elit, sed do eiusmod tempor incididunt ut labore et dolore magna aligua. Ut enim ad minim veniam, quis nostrud exercitation ullamco laboris nisi ut aliquip ex ea commodo consequat. Duis aute irure dolor in reprehenderit in voluptate velit esse cillum dolore eu fugiat nulla pariatur. Excepteur sint occaecat cupidatat non proident, sunt in culpa qui officia deserunt mollit anim id est laborum.

The br element is for line breaks. It is very handy and easy to use.

in a new line in the document. CSS.

well as the h1, h2, h3, h4, h5

ne h1 element is rendered as

ed to a single space when

#### What is the HTML br Element in a Nutshell?

The br element creates a line break in content. This means the content following the br element appears on the next line. Beginners are often puzzled that line breaks they place in the code do not appear in the Web Browser. This is because Web Browser absorb all the white space (multiple spaces, tabs and line breaks) and only render one space in their place.

renuereu in your web browsers. Onound you want to break a line within a paragraph you can use the breient-lift.

The br element has only a single tag. It does not contain any content or any other HTML elements. It is safe to use in any block element including the h1 elements.

And if you click it, the page scrolls back up to the page heading.

# Step 8 - Add the br-element-heading id

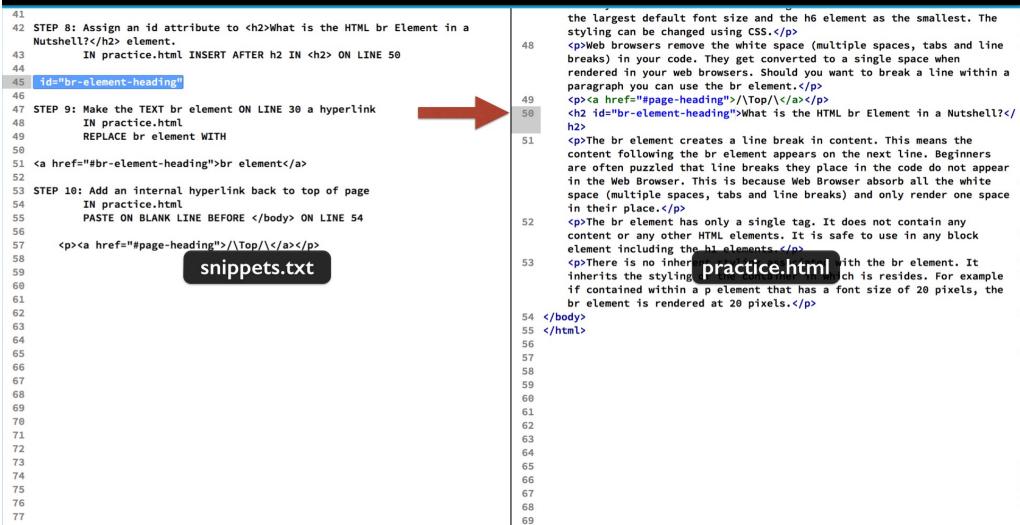

Now we will just finish out our page with the last detail section about the br element. Give it's h2 element the id shown in step 8.

# Step 9 - Create hyperlink to the br-element-heading id

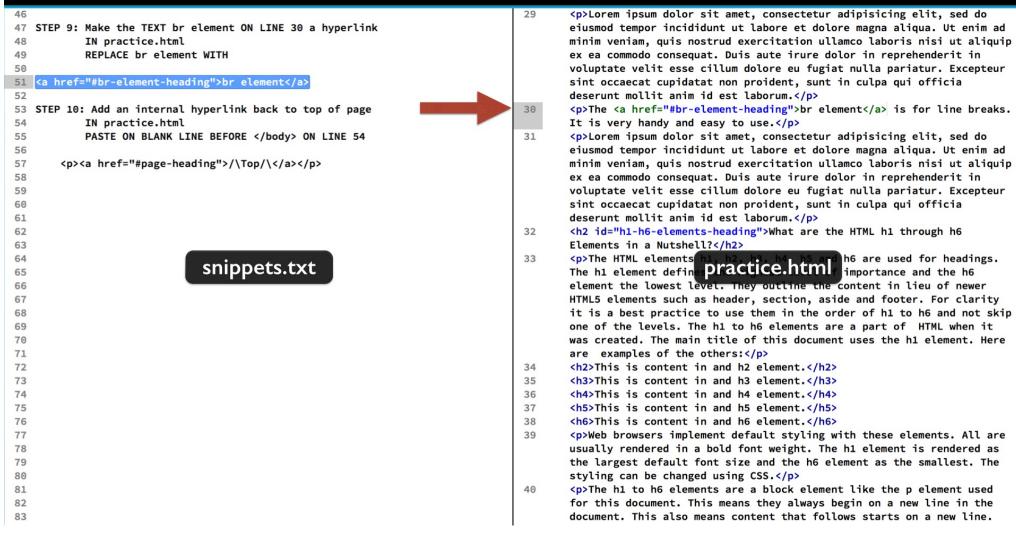

Going back up to the summary area, convert the br element text on line 30 to a hyperlink. Replace it with the code snippet in step 9.

# Step 6 - Add last hyperlink to the p-element-heading id

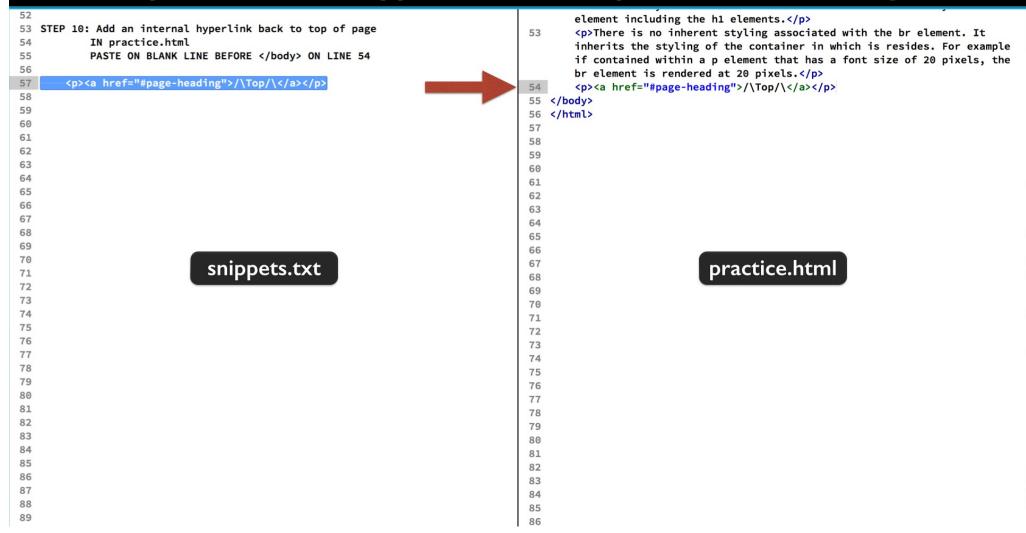

Then we will also add one more link back to the page heading. We will do that on line 54. Just insert the code snippet in step 10.

Then save and reload.

### **Basic HTML Content Elements in a Nutshell**

When you start out from scratch with HTML you often get overwhelmed by the large number of HTML elements. So here are basic HTML elements you can use for content to get started. They all go into the body element of your HTML document. Also these are elements that have existed since the creation of HTML. They have withstood the test of time to remain relevant and useful.

### What are the basic HTML Content Elements in a Nutshell?

The basic HTML content elements are the h1, h2, h3, h4, h5, h6, p and br elements.

The <u>h1, h2, h3, h4, h5 and h6 elements</u> are used to contain important content in the content structure. For example the h1 element is used for the key content such as a page heading. Then the h2 would contain the second level headings and so forth up to the h6 element. The heading of this page uses the h1 element.

Lorem ipsum dolor sit amet, consectetur adipisicing elit, sed do eiusmod tempor incididunt ut labore et dolore magna aliqua. Ut enim ad minim veniam, quis nostrud exercitation ullamco laboris nisi ut aliquip ex ea commodo consequat. Duis aute irure dolor in reprehenderit in voluptate velit esse cillum dolore eu fugiat nulla pariatur. Excepteur sint occaecat cupidatat non proident, sunt in culpa qui officia deserunt mollit anim id est laborum.

The <u>p element</u> is for paragraphs. You will use this element often. All the content in this document besides the page header uses the p element.

Lorem ipsum dolor sit amet, consectetur adipisicing elit, sed do eiusmod tempor incididunt ut labore et dolore magna aliqua. Ut enim ad minim veniam, quis nostrud exercitation ullamco laboris nisi ut aliquip ex ea commodo consequat. Duis aute irure dolor in reprehenderit in voluptate velit esse cillum dolore eu fugiat nulla pariatur. Excepteur sint occaecat cupidatat non proident, sunt in culpa qui officia deserunt mollit anim id est laborum.

The br element is for line breaks. It is very handy and easy to use.

The link for the br element is now available.

### **Basic HTML Content Elements in a Nutshell**

When you start out from scratch with HTML you often get overwhelmed by the large number of HTML elements. So here are basic HTML elements you can use for content to get started. They all go into the body element of your HTML document. Also these are elements that have existed since the creation of HTML. They have withstood the test of time to remain relevant and useful.

### What are the basic HTML Content Elements in a Nutshell?

The basic HTML content el

The h1, h2, h3, h4, h5 and for the key content such as heading of this page uses t

Lorem ipsum dolor sit amet minim veniam, quis nostruo voluptate velit esse cillum o mollit anim id est laborum.

The <u>p element</u> is for paragrelement.

Lorem ipsum dolor sit amet minim veniam, quis nostrud voluptate velit esse cillum d mollit anim id est laborum.

The br element is for line b

The p element is a block element like the h1 element used for this document. This means they always begin on a new line in the document. This also means content that follows starts on a new line. This block display behavior can be overridden using CSS.

Paragraphs should contain other block elements. This means p elements cannot contain other p elements as well as the h1, h2, h3, h4, h5 and h6 elements or the newer HTML5 header, section, aside and footer elements.

Web browsers implement default styling with these elements. All are usually rendered in a bold font weight. The h1 element is rendered as the largest default font size and the h6 element as the smallest. The styling can be changed using CSS.

Web browsers remove the white space (multiple spaces, tabs and line breaks) in your code. They get converted to a single space when rendered in your web browsers. Should you want to break a line within a paragraph you can use the br element.

ΛΤορΛ

### What is the HTML br Element in a Nutshell?

The br element creates a line break in content. This means the content following the br element appears on the next line. Beginners are often puzzled that line breaks they place in the code do not appear in the Web Browser. This is because Web Browser absorb all the white space (multiple spaces, tabs and line breaks) and only render one space in their place.

The br element has only a single tag. It does not contain any content or any other HTML elements. It is safe to use in any block element including the h1 elements.

There is no inherent styling associated with the br element. It inherits the styling of the container in which is resides. For example if contained within a p element that has a font size of 20 pixels, the br element is rendered at 20 pixels.

 $\Lambda Top \Lambda$ 

When you click the link, the page scrolls down. But it seems it may not have worked correctly.

### **Basic HTML Content Elements in a Nutshell**

When you start out from scratch with HTML you often get overwhelmed by the large number of HTML elements. So here are basic HTML elements you can use for content to get started. They all go into the body element of your HTML document. Also these are elements that have existed since the creation of HTML. They have withstood the test of time to remain relevant and useful.

### What are the basic HTML Content Elements in a Nutshell?

The basic HTML content el

The h1, h2, h3, h4, h5 and for the key content such as heading of this page uses t

Lorem ipsum dolor sit amet minim veniam, quis nostrud voluptate velit esse cillum d mollit anim id est laborum.

The <u>p element</u> is for paragrelement.

Lorem ipsum dolor sit amet minim veniam, quis nostrud voluptate velit esse cillum d mollit anim id est laborum.

The br element is for line b

The p element is a block element like the h1 element used for this document. This means they always begin on a new line in the document. This also means content that follows starts on a new line. This block display behavior can be overridden using CSS.

Paragraphs should contain other block elements. This means p elements cannot contain other p elements as well as the h1, h2, h3, h4, h5 and h6 elements or the newer HTML5 header, section, aside and footer elements.

Web browsers implement default styling with these elements. All are usually rendered in a bold font weight. The h1 element is rendered as the largest default font size and the h6 element as the smallest. The styling can be changed using CSS.

Web browsers remove the white space (multiple spaces, tabs and line breaks) in your code. They get converted to a single space when rendered in your web browsers. Should you want to break a line within a paragraph you can use the br element.

ΛΤορΛ

### What is the HTML br Element in a Nutshell?

The br element creates a line break in content. This means the content following the br element appears on the next line. Beginners are often puzzled that line breaks they place in the code do not appear in the Web Browser. This is because Web Browser absorb all the white space (multiple spaces, tabs and line breaks) and only render one space in their place.

The br element has only a single tag. It does not contain any content or any other HTML elements. It is safe to use in any block element including the h1 elements.

There is no inherent styling associated with the br element. It inherits the styling of the container in which is resides. For example if contained within a p element that has a font size of 20 pixels, the br element is rendered at 20 pixels.

ΛΤορΛ

The target id element did not scroll up to the top of the web browser window. This is because there is not enough content below the id element to fill the window height.

### **Basic HTML Content Elements in a Nutshell**

When you start out from scratch with HTML you often get overwhelmed by the large number of HTML elements. So here are basic HTML elements you can use for content to get started. They all go into the body element of your HTML document. Also these are elements that have existed since the creation of HTML. They have withstood the test of time to remain relevant and useful.

### What are the basic HTML Content Elements in a Nutshell?

The basic HTML content el

The h1, h2, h3, h4, h5 and for the key content such as heading of this page uses t

Lorem ipsum dolor sit amet minim veniam, quis nostruo voluptate velit esse cillum o mollit anim id est laborum.

The <u>p element</u> is for paragrelement.

Lorem ipsum dolor sit amet minim veniam, quis nostrud voluptate velit esse cillum d mollit anim id est laborum.

The br element is for line b

The p element is a block element like the h1 element used for this document. This means they always begin on a new line in the document. This also means content that follows starts on a new line. This block display behavior can be overridden using CSS.

Paragraphs should contain other block elements. This means p elements cannot contain other p elements as well as the h1, h2, h3, h4, h5 and h6 elements or the newer HTML5 header, section, aside and footer elements.

Web browsers implement default styling with these elements. All are usually rendered in a bold font weight. The h1 element is rendered as the largest default font size and the h6 element as the smallest. The styling can be changed using CSS.

Web browsers remove the white space (multiple spaces, tabs and line breaks) in your code. They get converted to a single space when rendered in your web browsers. Should you want to break a line within a paragraph you can use the br element.

ΛΤορΛ

### What is the HTML br Element in a Nutshell?

The br element creates a line break in content. This means the content following the br element appears on the next line. Beginners are often puzzled that line breaks they place in the code do not appear in the Web Browser. This is because Web Browser absorb all the white space (multiple spaces, tabs and line breaks) and only render one space in their place.

The br element has only a single tag. It does not contain any content or any other HTML elements. It is safe to use in any block element including the h1 elements.

There is no inherent styling associated with the br element. It inherits the styling of the container in which is resides. For example if contained within a p element that has a font size of 20 pixels, the br element is rendered at 20 pixels.

 $\Lambda Top \Lambda$ 

This is a user interface design issue you may want to consider in designing pages with internal links to content at the bottom of the page.

### **Basic HTML Content Elements in a Nutshell**

When you start out from scratch with HTML you often get overwhelmed by the large number of HTML elements. So here are basic HTML elements you can use for content to get started. They all go into the body element of your HTML document. Also these are elements that have existed since the creation of HTML. They have withstood the test of time to remain relevant and useful.

### What are the basic HTML Content Elements in a Nutshell?

The basic HTML content elements are the h1, h2, h3, h4, h5, h6, p and br elements.

The h1, h2, h3, h4, h5 and h6 elements are used to contain important content in the content structure. For example the h1 element is used for the key content such as a page heading. Then the h2 would contain the second level headings and so forth up to the h6 element. The heading of this page uses the h1 element.

Lorem ipsum dolor sit amet, consectetur adipisicing elit, sed do eiusmod tempor incididunt ut labore et dolore magna aliqua. Ut enim ad minim veniam, quis nostrud exercitation ullamco laboris nisi ut aliquip ex ea commodo consequat. Duis aute irure dolor in reprehenderit in voluptate velit esse cillum dolore eu fugiat nulla pariatur. Excepteur sint occaecat cupidatat non proident, sunt in culpa qui officia deserunt mollit anim id est laborum.

The <u>p element</u> is for paragraphs. You will use this element often. All the content in this document besides the page header uses the p element.

Lorem ipsum dolor sit amet, consectetur adipisicing elit, sed do eiusmod tempor incididunt ut labore et dolore magna aliqua. Ut enim ad minim veniam, quis nostrud exercitation ullamco laboris nisi ut aliquip ex ea commodo consequat. Duis aute irure dolor in reprehenderit in voluptate velit esse cillum dolore eu fugiat nulla pariatur. Excepteur sint occaecat cupidatat non proident, sunt in culpa qui officia deserunt mollit anim id est laborum.

The br element is for line breaks. It is very handy and easy to use.

new line in the document.

Il as the h1, h2, h3, h4, h5

h1 element is rendered as

to a single space when

next line. Beginners are owser absorb all the white

The br element has only a single tag. It does not contain any content or any other HTML elements. It is safe to use in any block element including the h1 elements.

There is no inherent styling associated with the br element. It inherits the styling of the container in which is resides. For example if contained within a p element that has a font size of 20 pixels, the br element is rendered at 20 pixels.

ΛΤορΛ

Finally our link to the page heading can be tested and it scrolls the page back as expected.

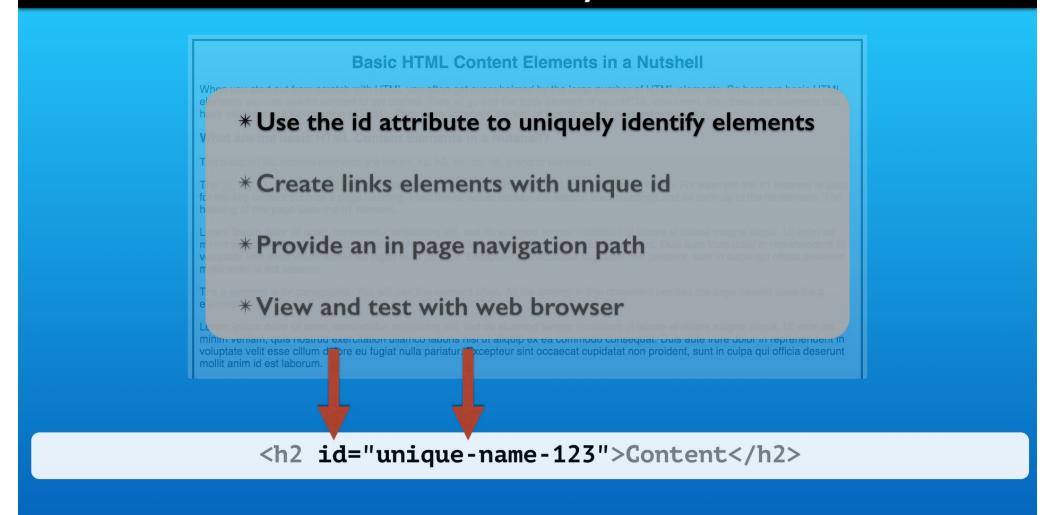

That wraps up the hands on work.

You saw how to uniquely identify HTML elements in a web page using the id attribute. One of its uses is for internal hyperlinks that cause the web browser link and scroll the page to the element.

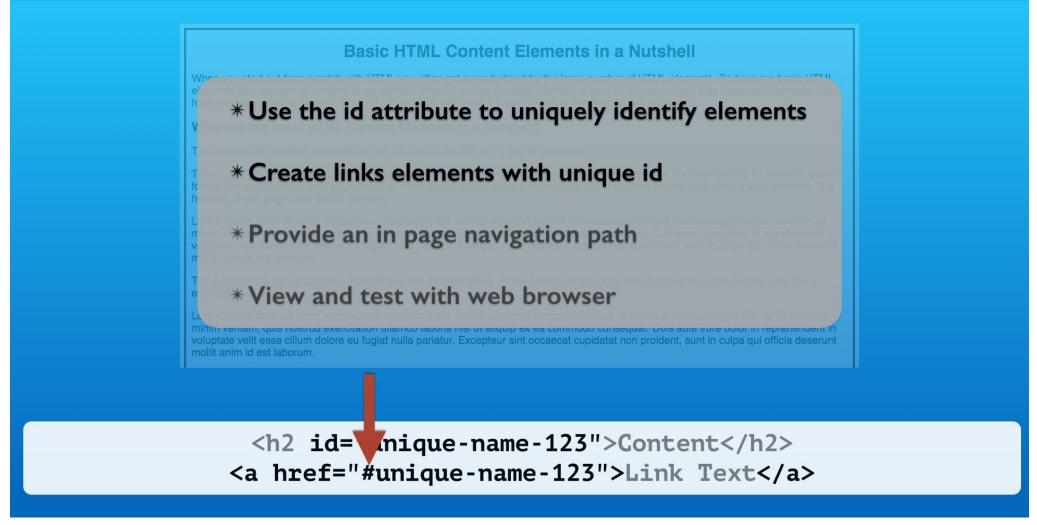

You use the same anchor tag that you use to link to other web pages. The one difference is the href attribute requires a hash mark preceding the element's id.

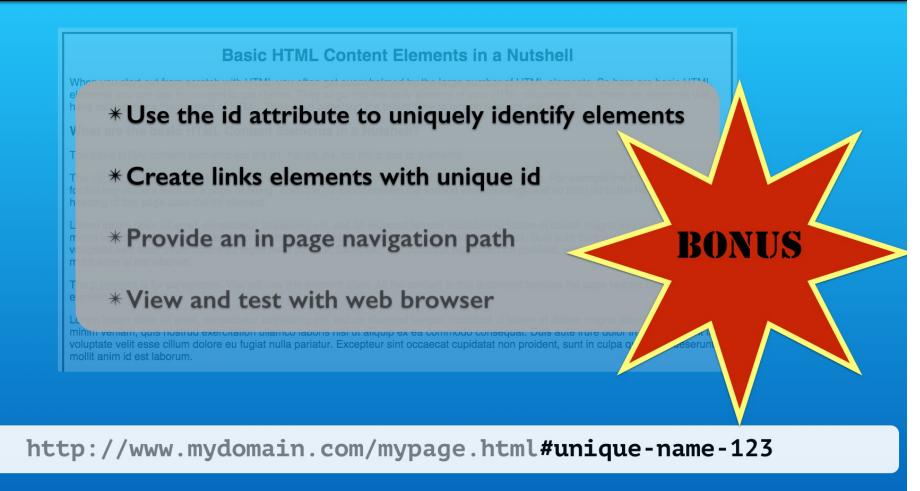

Links from outside your web site can use the unique id elements as well. Here is an example. The hash mark followed by the id is appended to the end of the url. You might put this in a social media post for example.

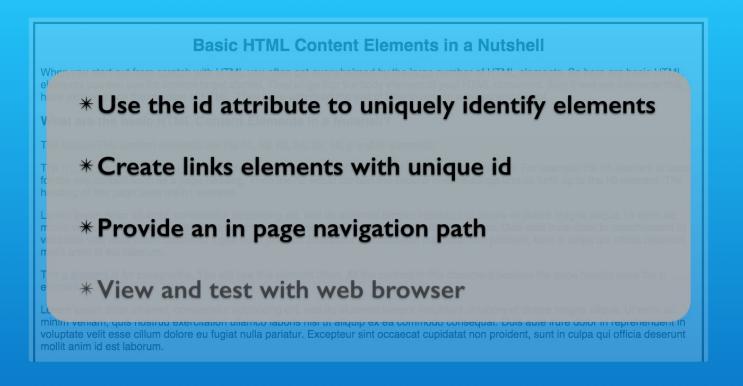

How you design internal page navigation will vary greatly.

### Basic HTML Content Elements in a Nutshell

When you start out from scratch with HTML you often get overwhelmed by the large number elements you can use for content to get started. They all go into the body element of your H have existed since the creation of HTML. They have withstood the test of time to remain rele

### What are the basic HTML Content Elements in a Nutshell?

The basic HTML content elements are the h1, h2, h3, h4, h5, h6, p and br elements.

The <a href="https://hit.nb...https://hit.nb...https://hi

Lorem ipsum dolor sit amet, consectetur adipisicing elit, sed do eiusmod tempor incididunt uminim veniam, quis nostrud exercitation ullamco laboris nisi ut aliquip ex ea commodo cons voluptate velit esse cillum dolore eu fugiat nulla pariatur. Excepteur sint occaecat cupidatat mollit anim id est laborum.

The <u>p element</u> is for paragraphs. You will use this element often. All the content in this docu

Lorem ipsum dolor sit amet, consectetur adipisicing elit, sed do eiusmod tempor incidio int u minim veniam, quis nostrud exercitation ullamco laboris nisi ut aliquip ex ea commodo cons voluptate velit esse cillum dolore eu fugiat nulla pariatur. Excepteur sint occaecat cupidatat mollit anim id est laborum.

The br element is for line breaks. It is very handy and easy to use.

Lorem ipsum dolor sit amet, consectetur adipisicing elit, sed do eiusmod tempor incididunt u minim veniam, quis nostrud exercitation ullamco laboris nisi ut aliquip ex ea commodo cons voluptate velit esse cillum dolore eu fugiat nulla pariatur. Excepteur sint occaecat cupidatat mollit anim id est laborum.

### What are the HTML h1 through h6 Elements in a Nutshell?

The HTML elements h1, h2, h3, h4, h5 and h6 are used for headings. The h1 element defines the hill element the lowest level. They outline the content in lieu of newer HTML5 elements such as header, is a best practice to use them in the order of h1 to h6 and not skip one of the levels. The h1 to h6 ele created. The main title of this document uses the h1 element. Here are examples of the others:

#### This is content in and h2 element.

#### This is content in and h3 element.

Web browsers implement default styling with these elements. All are usually rendered in a bold font the largest default font size and the h6 element as the smallest. The styling can be changed using C

The h1 to h6 elements are a block element like the p element used for this document. This means th document. This also means content that follows starts on a new line. This block display behavior car

These elements should not contain other block elements such as h1, h2, h3, h4, h5 and h6 elements

#### $\Lambda$ Top $\Lambda$

### What is the HTML p Element in a Nutshell?

The HTML p element creates a paragraph. Often web browsers render the p element with top and be

The p element is a block element like the h1 element used for this document. This means they alway This also means content that follows starts on a new line. This block display behavior can be overrid

Paragraphs should contain other block elements. This means p elements cannot contain other p elei and h6 elements or the newer HTML5 header, section, aside and footer elements.

Web browsers implement default styling with these elements. All are usually rendered in a bold font the largest default font size and the h6 element as the smallest. The styling can be changed using C

Web browsers remove the white space (multiple spaces, tabs and line breaks) in your code. They go rendered in your web browsers. Should you want to break a line within a paragraph you can use the

#### <u> ∧Top∧</u>

### What is the HTML br Element in a Nutshell?

The briefement creates a line break in content. This means the content following the briefement appli-

This example is a model for the key information at the top of the page. Then links to the more detailed information.

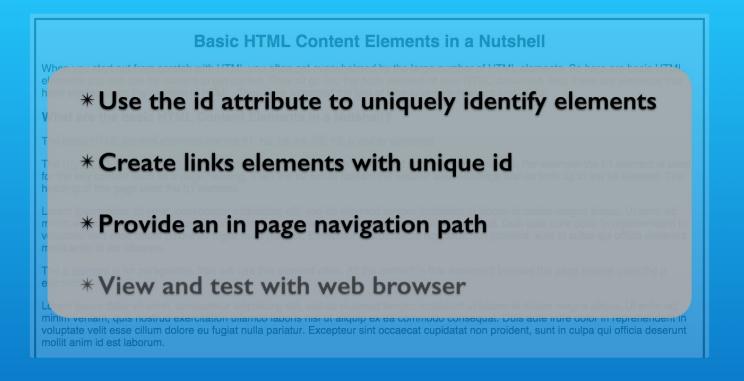

Then we provided a clear path back to the top. That was optional. The URL is in the web browser's visited page history so the web browser's back button would also work.

### Basic HTML Content Elements in a Nutshell

When you start out from scratch with HTML you often get overwhelmed by the large numbe elements you can use for content to get started. They all go into the body element of your H have existed since the creation of HTML. They have withstood the test of time to remain rele

### What are the basic HTML Content Elements in a Nutshell?

The basic HTML content elements are the h1, h2, h3, h4, h5, h6, p and br elements.

The <a href="https://hit.nb...https://hit.nb...https://hi

Lorem ipsum dolor sit amet, consectetur adipisicing elit, sed do eiusmod tempor incididunt i minim veniam, quis nostrud exercitation ullamco laboris nisi ut aliquip ex ea commodo cons voluptate velit esse cillum dolore eu fugiat nulla pariatur. Excepteur sint occaecat cupidatat mollit anim id est laborum.

The <u>p element</u> is for paragraphs. You will use this element often. All the coelement.

Lorem ipsum dolor sit amet, consectetur adipisicing elit, sed do eiusmod tempor incididunt u minim veniam, quis nostrud exercitation ullamco laboris nisi ut aliquip ex ea commodo cons voluptate velit esse cillum dolore eu fugiat nulla pariatur. Excepteur sint occaecat cupidatat mollit anim id est laborum.

The <u>br element</u> is for line breaks. It is very handy and easy to use.

Lorem ipsum dolor sit amet, consectetur adipisicing elit, sed do eiusmod tempor incididunt u minim veniam, quis nostrud exercitation ullamco laboris nisi ut aliquip ex ea commodo cons voluptate velit esse cillum dolore eu fugiat nulla pariatur. Excepteur sint occaecat cupidatat mollit anim id est laborum.

### What are the HTML h1 through h6 Elements in a Nutshell?

The HTML elements h1, h2, h3, h4, h5 and h6 are used for headings. The h1 element defines the hill element the lowest level. They outline the content in lieu of newer HTML5 elements such as header, is a best practice to use them in the order of h1 to h6 and not skip one of the levels. The h1 to h6 elected. The main title of this document uses the h1 element. Here are examples of the others:

#### This is content in and h2 element.

#### This is content in and h3 element.

Web browsers implement default styling with these elements. All are usually rendered in a bold font the largest default font size and the h6 element as the smallest. The styling can be changed using C

The h1 to h6 elements are a block element like the p element used for this document. This means th document. This also means content that follows starts on a new line. This block display behavior car

These elements should not contain other block elements such as h1, h2, h3, h4, h5 and h6 elements

#### <u>\\Top\</u>

### What is the HTML p Element in a Nutshell?

The HTML p element creates a paragraph. Often web browsers render the p element with top and be

The p element is a block element like the h1 element used for this document. This means they alway This also means content that follows starts on a new line. This block display behavior can be overrid

Paragraphs should contain other block elements. This means p elements cannot contain other p elei and h6 elements or the newer HTML5 header, section, aside and footer elements.

Web browsers implement default styling with these elements. All are usually rendered in a bold font the largest default font size and the h6 element as the smallest. The styling can be changed using C

Web browsers remove the white space (multiple spaces, tabs and line breaks) in your code. They go rendered in your web browsers. Should you want to break a line within a paragraph you can use the

#### <u>\\Top\\</u>

### What is the HTML br Element in a Nutshell?

The briefement creates a line break in content. This means the content following the briefement appli-

Adding our own link guides the visitor to say on the page. If you have action items on the page such as subscribing or ordering, you can keep them in view while the page is used.

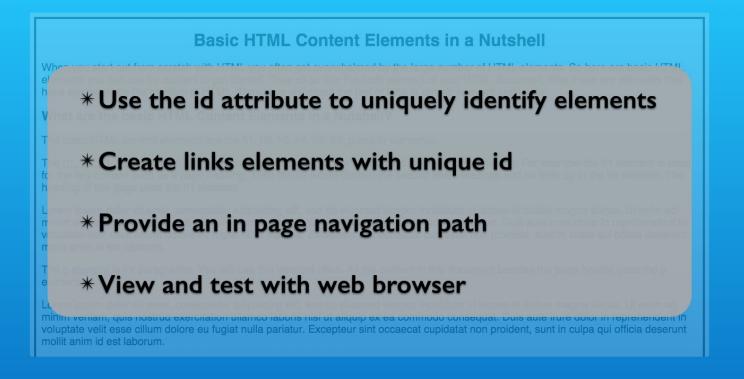

http://www.mydomain.com/practice.html#page-heading

Testing in the web browser revealed that the hash mark and the id are added to the URL. This made the entire URL a unique entry in the web browser's visited URL history.

# HTML <a> Element: Link Content Inside Page

With Lon Hosford

Copyright 2014 Lon Hosford. All Rights Reserved. www.lonhosford.com
This is the voice transcript and screen captures from the video for this portion of the course.